# **EPOS**

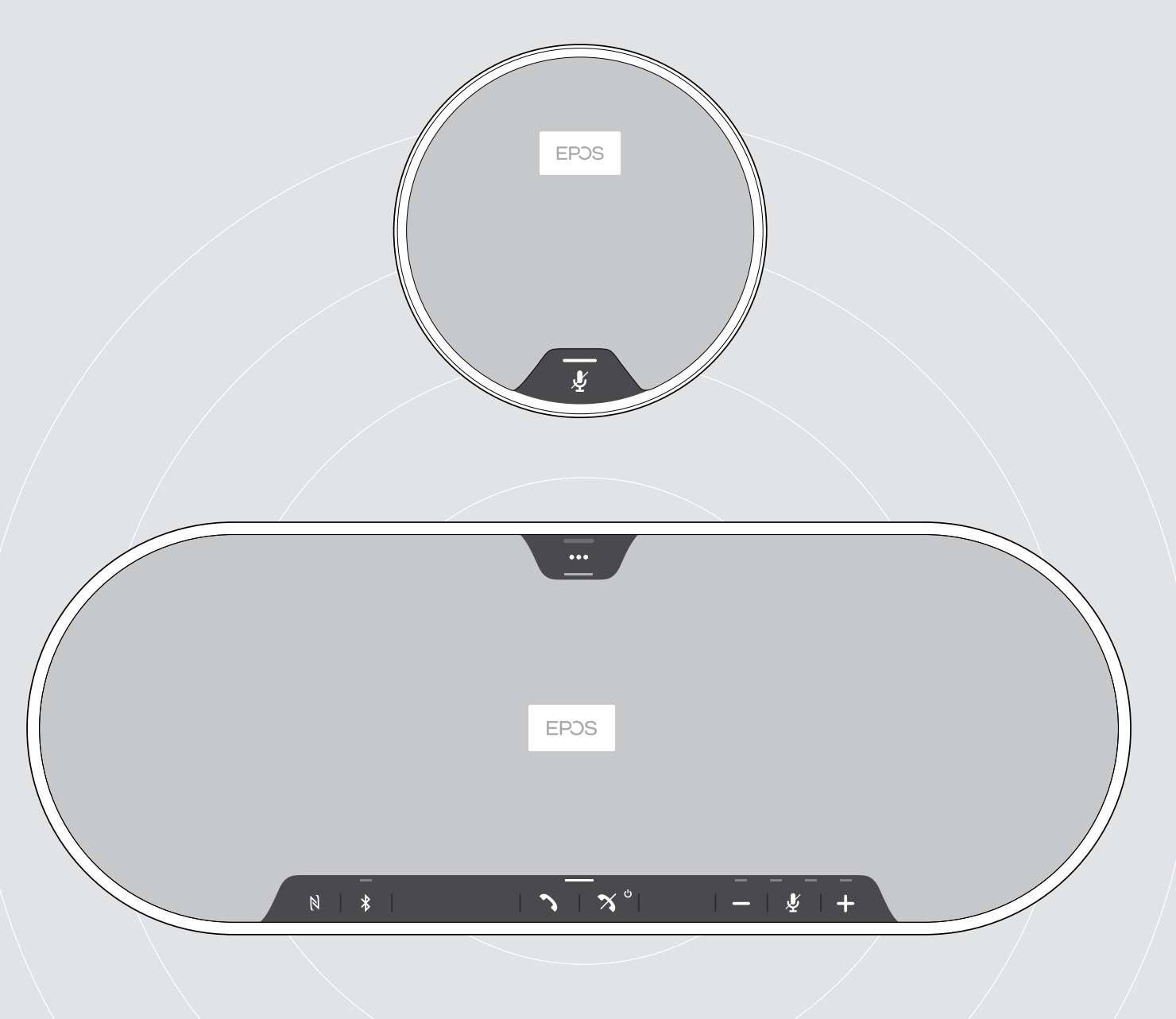

# EXPAND 80 | EXPAND 80 Mic

Bluetooth® Speakerphone | Erweiterungsmikrofon

Bedienungsanleitung

 $\overline{1}$ 

# Inhalt

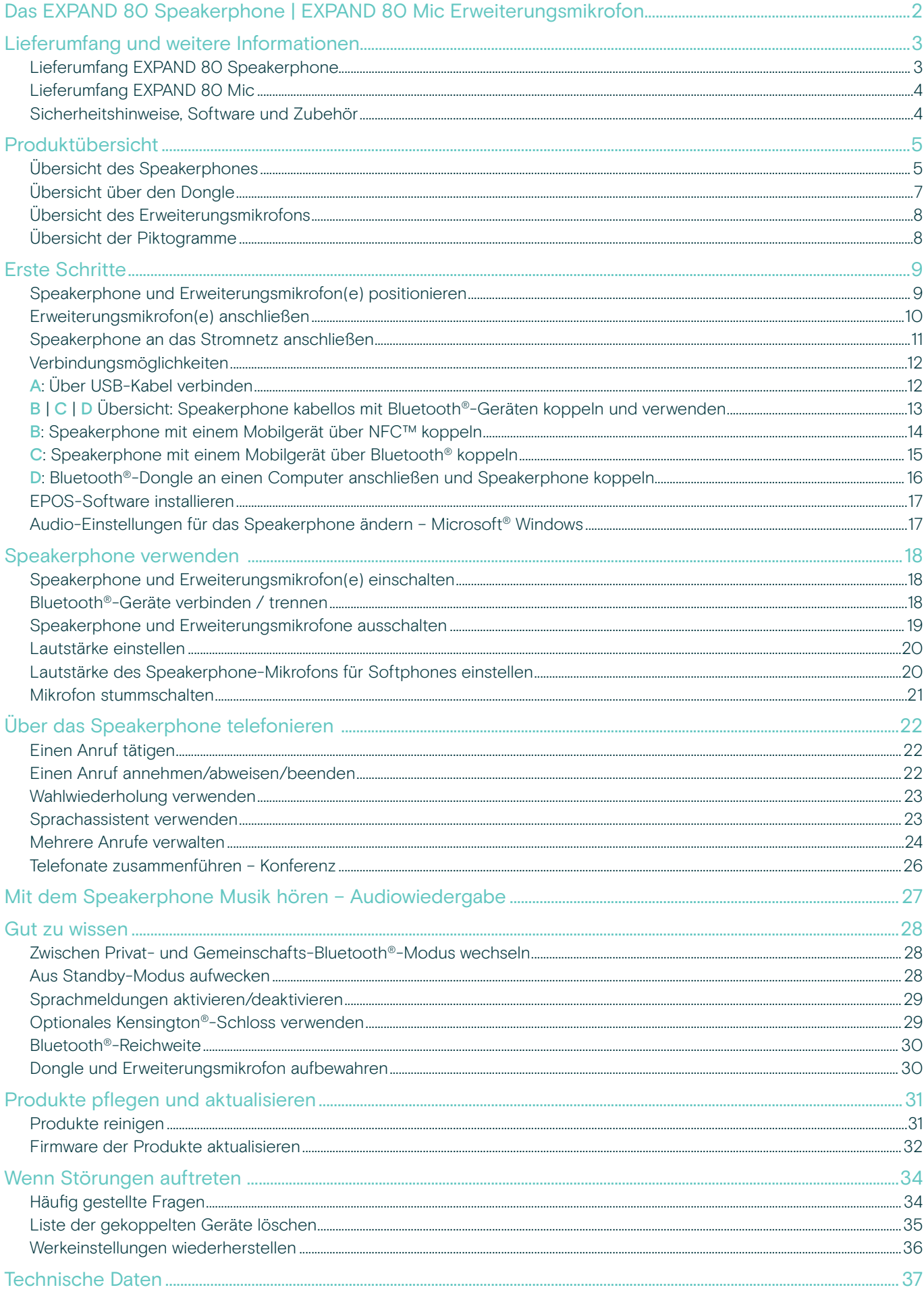

# <span id="page-2-0"></span>Das EXPAND 80 Speakerphone | EXPAND 80 Mic Erweiterungsmikrofon

### Das EXPAND 80 Speakerphone

Alle Kollegen vereinen – mit einem erstklassigen erweiterbaren Bluetooth®-Speakerphone für bis zu 16 Teilnehmer in einem Raum.

Mit sechs adaptiven Mikrofonen mit Beamforming-Technologie isoliert diese Audiolösung menschliche Stimmen von Hall und Umgebungsgeräuschen. Alle im Raum Anwesenden werden einwandfrei gehört, die Kollegen außerhalb des Büros sind "enger" in das Gespräch eingebunden.

Problemloses Verbinden über Bluetooth, USB-C oder NFC. Einwandfreier Hörkomfort, wenn sich der Raum mit vollem, natürlichem Klang füllt. Ideal für dynamische Konferenzen und audiovisuelle Präsentationen.

Hergestellt aus hochwertigen Materialien und Stoffen von Kvadrat: Sorgt für einen verbesserten Klang und eine professionelle Ästhetik am Arbeitsplatz.

Für die Erfordernisse umfangreicherer Meetings können Erweiterungsmikrofone angeschlossen werden.

Das EXPAND 80 eröffnet einen Raum, in dem man sich in Echtzeit begegnen und aufeinander abstimmen kann. Es sorgt für das Vertrauen und die Klarheit, die der kollektiven Leistung zugutekommen.

## Das EXPAND 80 Mic

Erweitern Sie Ihren Radius mit einem EXPAND 80 Speakerphone mit Erweiterungsmikrofonen, die eine exzellente Sprachklarheit gewährleisten. UC optimiert und für Microsoft-Teams zertifiziert.

Bringen Sie je nach Größe des Meetingraums ein oder zwei Mikrofone an, um die Zusammenarbeit noch weiter zu optimieren.

Stellen Sie eine effektive Kommunikation sicher, bei der sich alle Teilnehmer in der Nähe von Noise Cancelling-Mikrofonen befinden, die eine hervorragende Sprachqualität bieten.

Pflegen Sie einen professionellen, stilvollen Konferenztisch mit intelligentem Kabelmanagement, das für optimale Systemfunktion und Benutzerfreundlichkeit konzipiert ist.

Hergestellt aus denselben hochwertigen Materialien wie EXPAND 80, verleiht EXPAND 80 Mic Ihrem Besprechungsraum einen einheitlichen Look und fügt sich perfekt in die Inneneinrichtung ein.

Erhalten Sie mehr Reichweite und mehr Möglichkeiten dank der EXPAND 80 Konferenzlösung und stärken Sie die Leistung des gesamten Teams.

#### Wichtige Vorteile und Funktionen

#### Damit Ihre Botschaft ankommt: EPOS Voice™

Sechs adaptive Mikrofone mit Beamforming-Technologie sorgen in Kombination mit DSP dafür, dass Stimmen auf intelligente Weise von Raumhall und Umgebungsgeräuschen isoliert werden

#### Voller, natürlicher Klang

Leistungsstarker, extrem verzerrungsarmer Lautsprecher in einer einzigartigen, zum Patent angemeldeten, schwingungsgedämpften Aufhängung. Erfüllt den Raum mit hervorragendem Sound

#### Professionelle Verarbeitung, markantes skandinavisches Design

Hergestellt aus hochwertigen Materialien und den Klang optimierenden Stoffen von Kvadrat – sorgt für eine edle, minimalistische Ästhetik

#### Erweiterter Radius für Ihre Meetings

Anschließen von bis zu zwei Erweiterungsmikrofonen für umfangreichere Meetings

#### Telefonkonferenzen in Sekundenschnelle einrichten

Multi-Konnektivität-Optionen, intuitive Benutzeroberfläche und One-Touch-Zugriff auf den Sprachassistenten oder Microsoft Teams

## Wichtige Vorteile und Funktionen

#### Umfangreichere Meetings, UC-optimiert und für Microsoft Teams zertifiziert

Anschließen von bis zu zwei Erweiterungsmikrofonen für größere Meetings für ein Erlebnis mit UC-Optimierung und Microsoft Teams Zertifizierung

#### Alle sind deutlich zu hören

Das EXPAND 80 Mic setzt sich aus vier Mikrofonen mit Beamforming-Technologie zusammen, sodass sich jeder Teilnehmer im Raum stets in der Nähe eines Mikrofons befindet

#### Intelligentes Kabelmanagement für professionelle, stilvolle Meetings

Passen Sie die Kabellänge an Ihren Besprechungsraum an – eine optimale Systemkonfiguration mit intelligentem Kabelmanagement macht's möglich.

#### Plug-and-Play-Konferenzen

Das EXPAND 80 anschließen – und schon kann das Meeting losgehen. Einmal eingerichtet, funktioniert das ganze Set-up als integriertes System

#### Markantes skandinavisches Design

Elegant-minimalistische Ästhetik und hochwertige Materialien, abgestimmt auf das EXPAND 80

# <span id="page-3-0"></span>Lieferumfang und weitere Informationen

# Lieferumfang EXPAND 80 Speakerphone

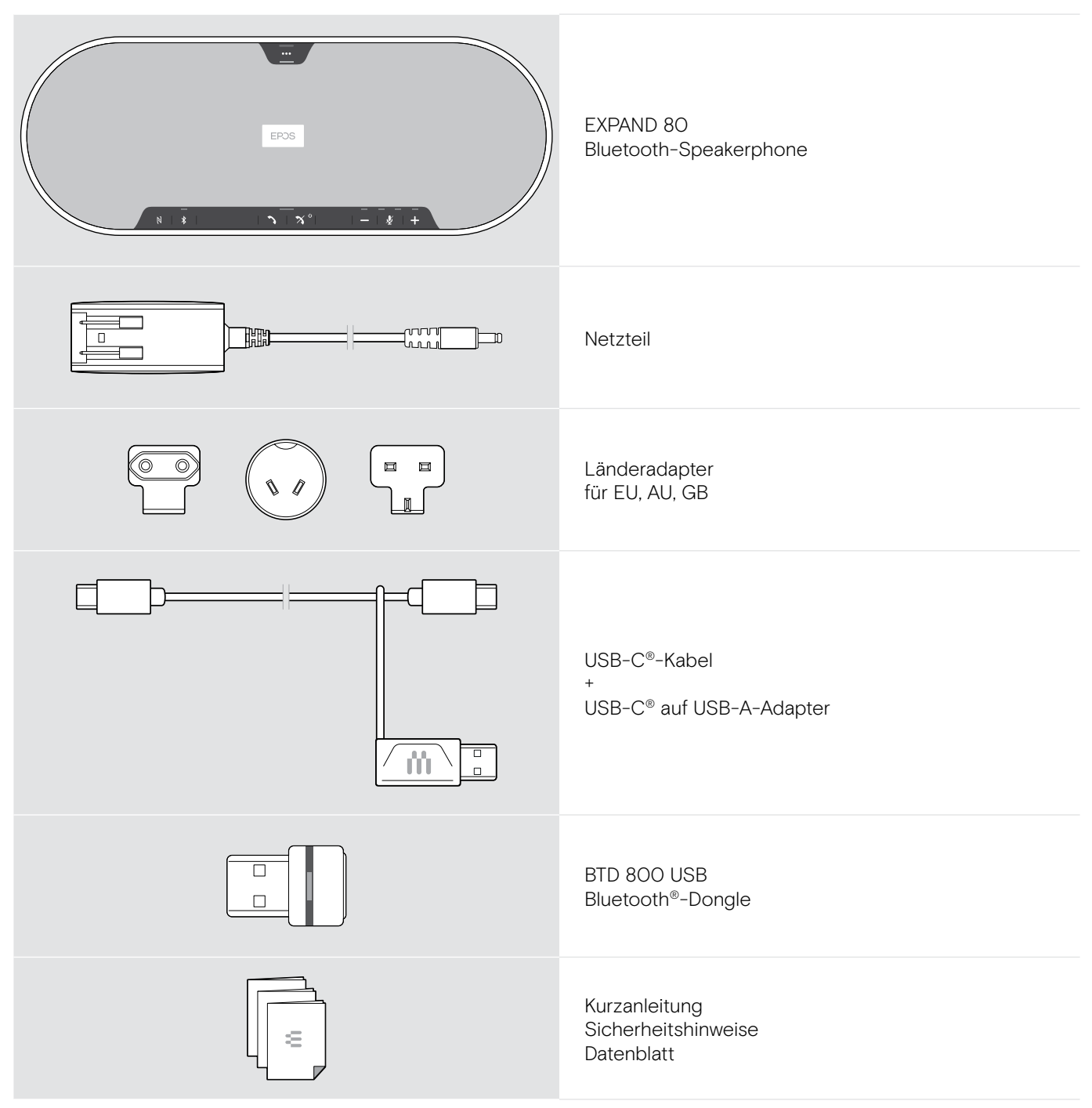

# <span id="page-4-0"></span>Lieferumfang EXPAND 80 Mic

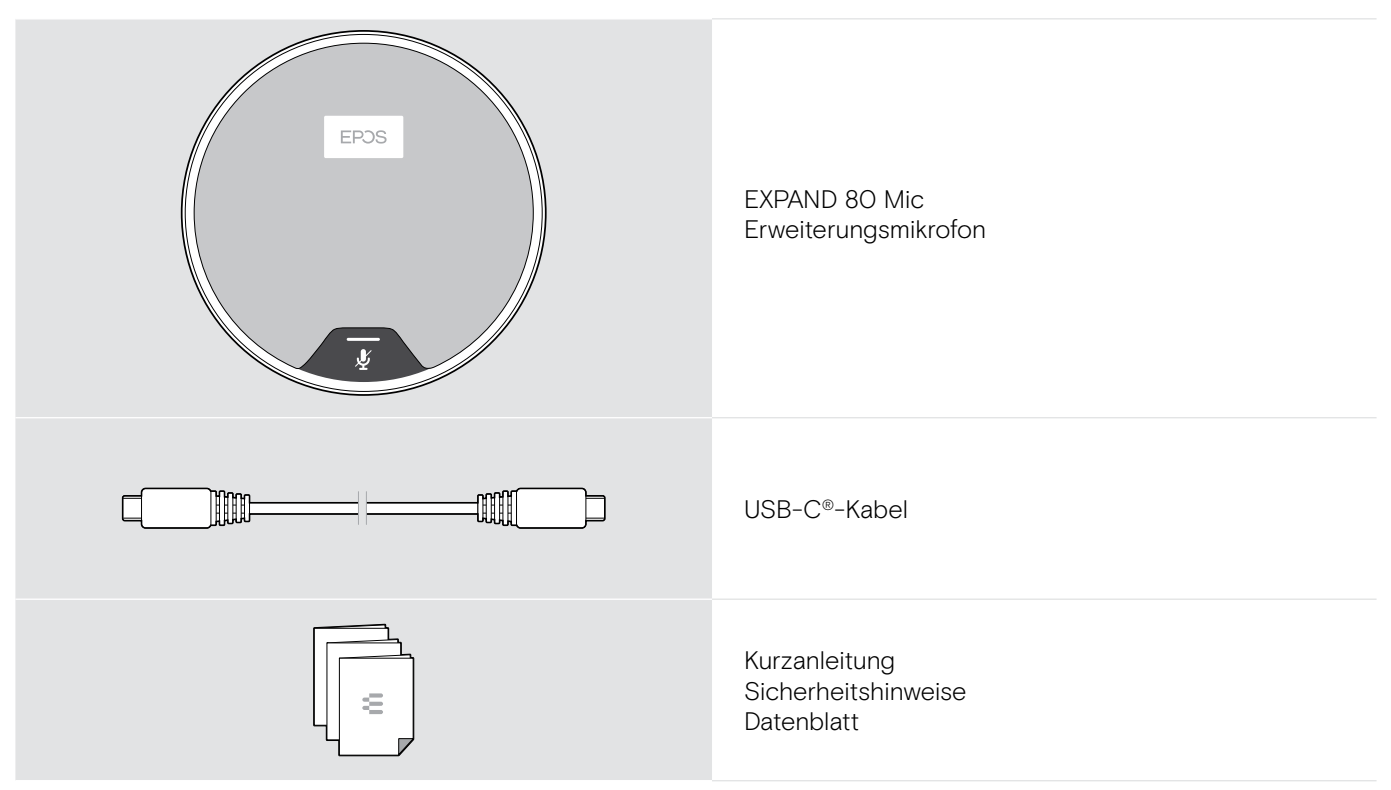

# Sicherheitshinweise, Software und Zubehör

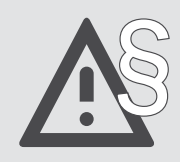

§ Die Sicherheitshinweise finden Sie im Safety Guide.

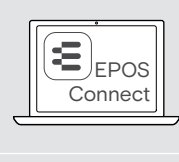

î

Mit der kostenlosen EPOS-Software EPOS Connect holen Sie mehr aus Ihren EPOS-Produkten.

Eine Liste der Zubehörteile finden Sie unter eposaudio.com auf der Produktseite.

# <span id="page-5-0"></span>Produktübersicht

# Übersicht des Speakerphones

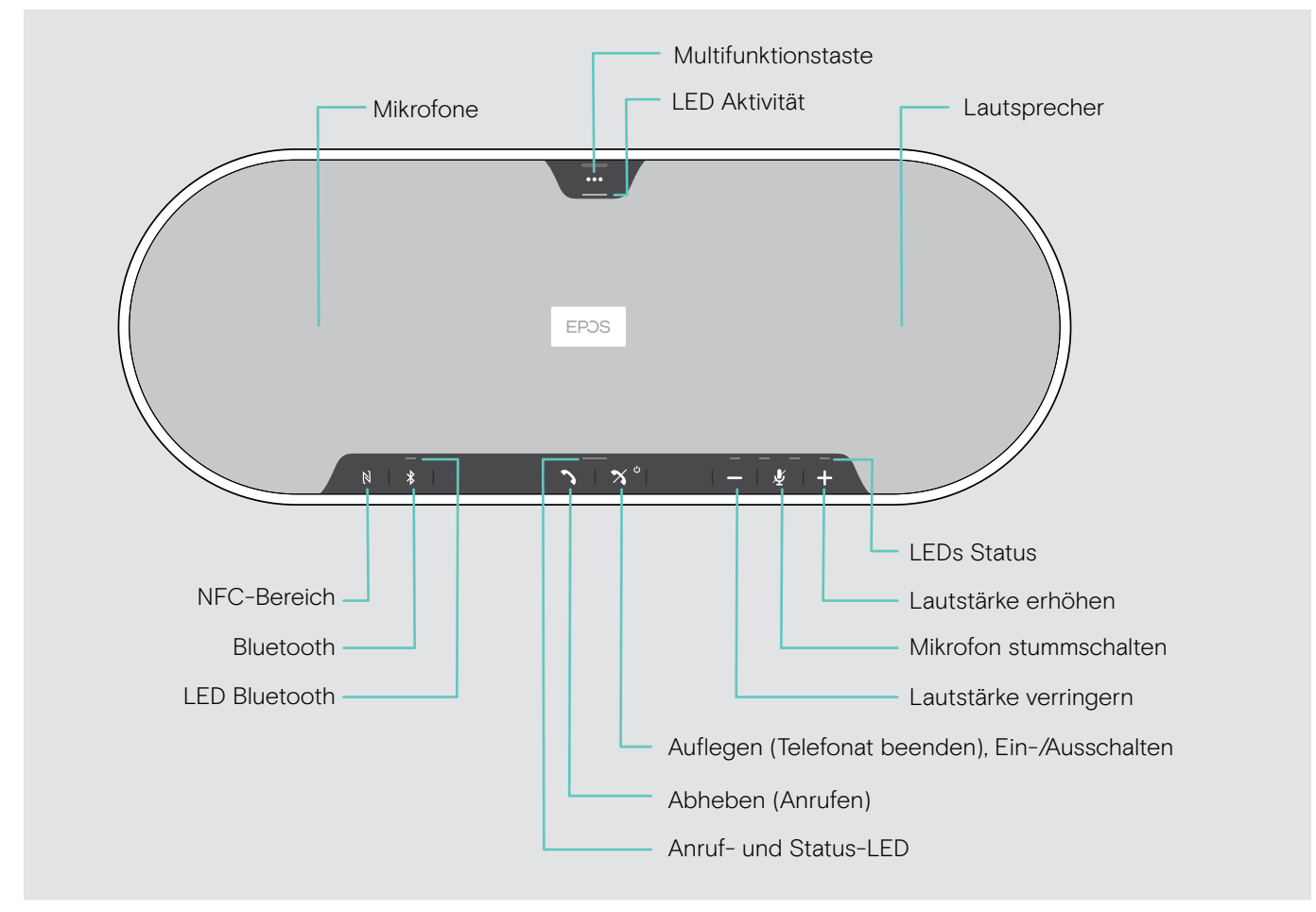

#### Ansicht der Unterseite

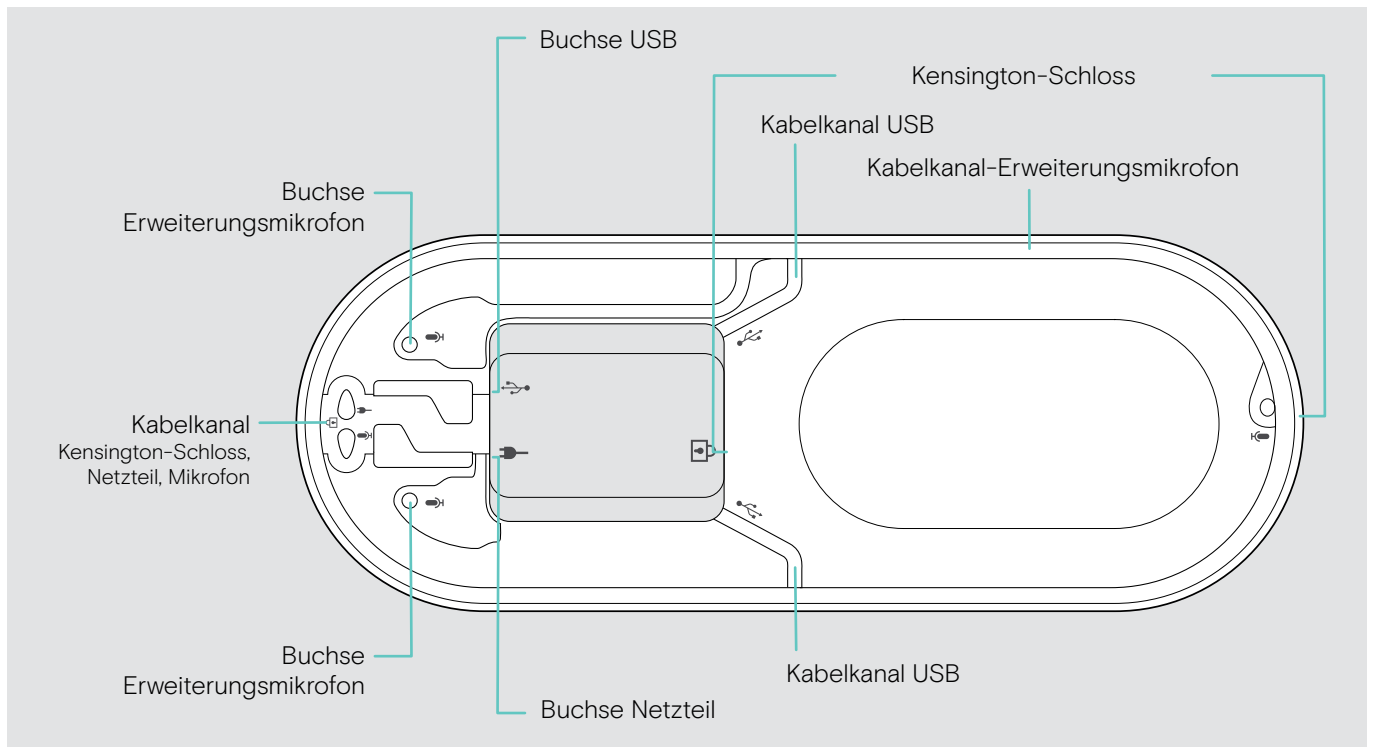

### Übersicht der LEDs

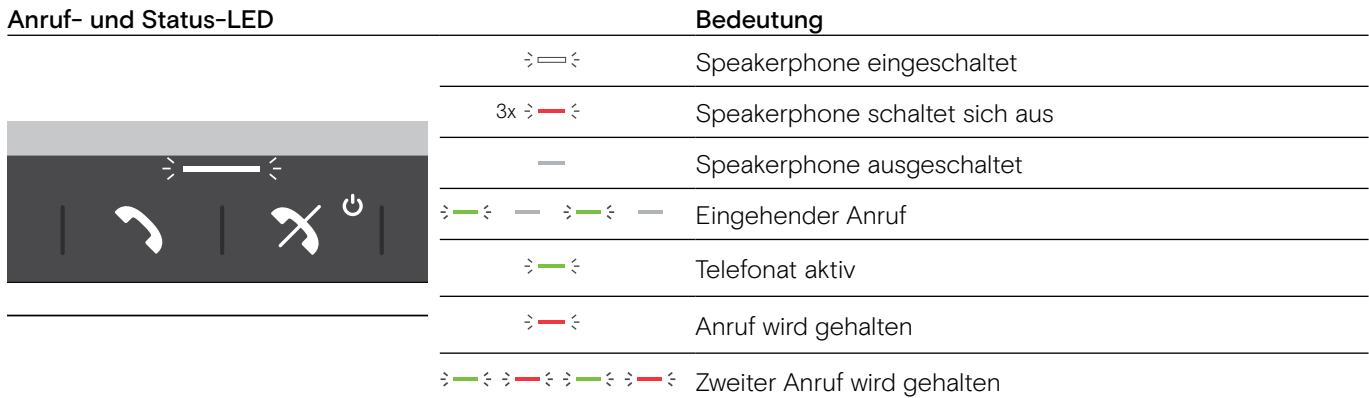

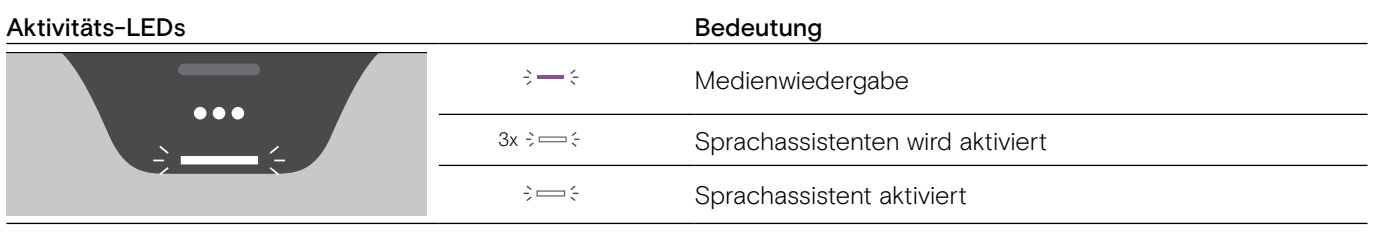

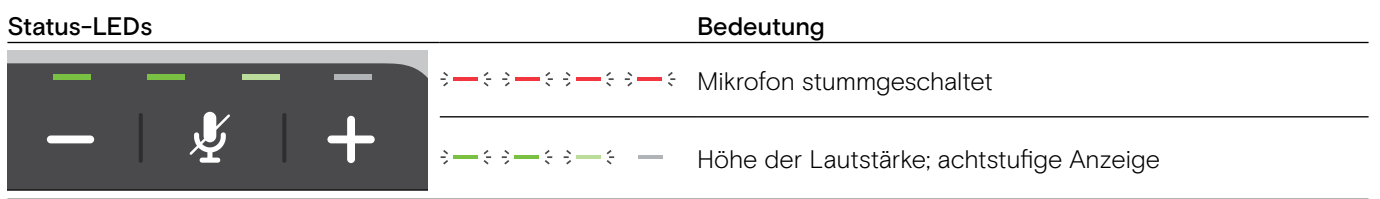

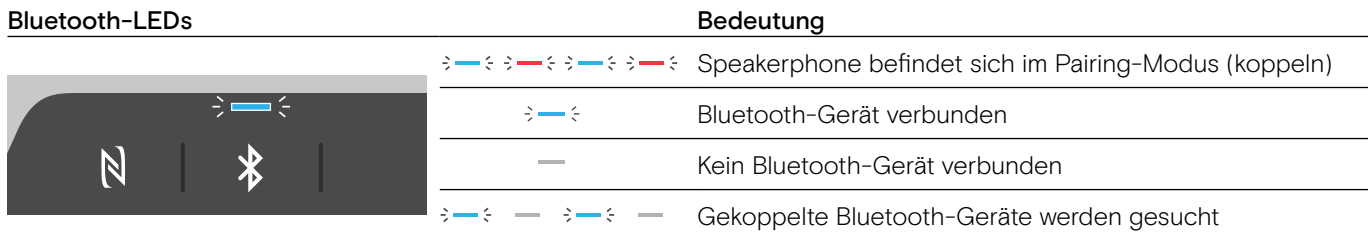

# <span id="page-7-0"></span>Übersicht über den Dongle

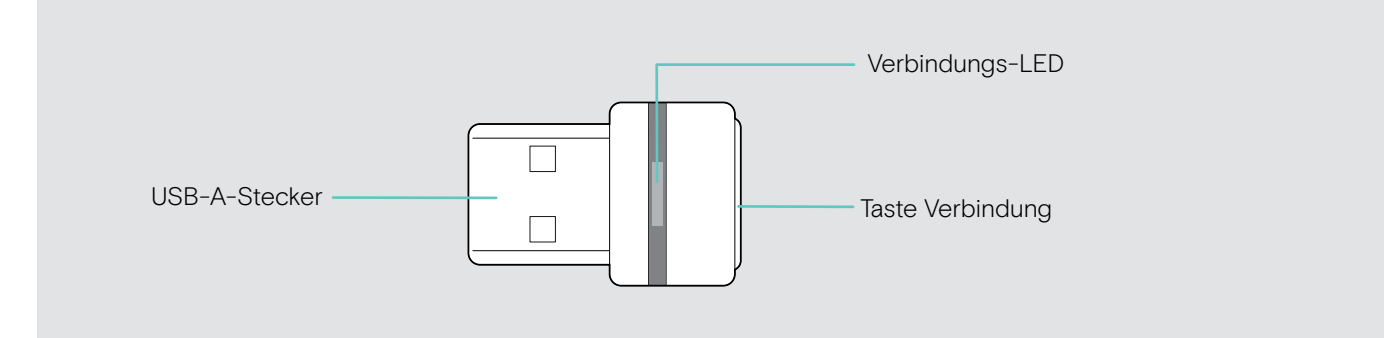

## Übersicht der LEDs

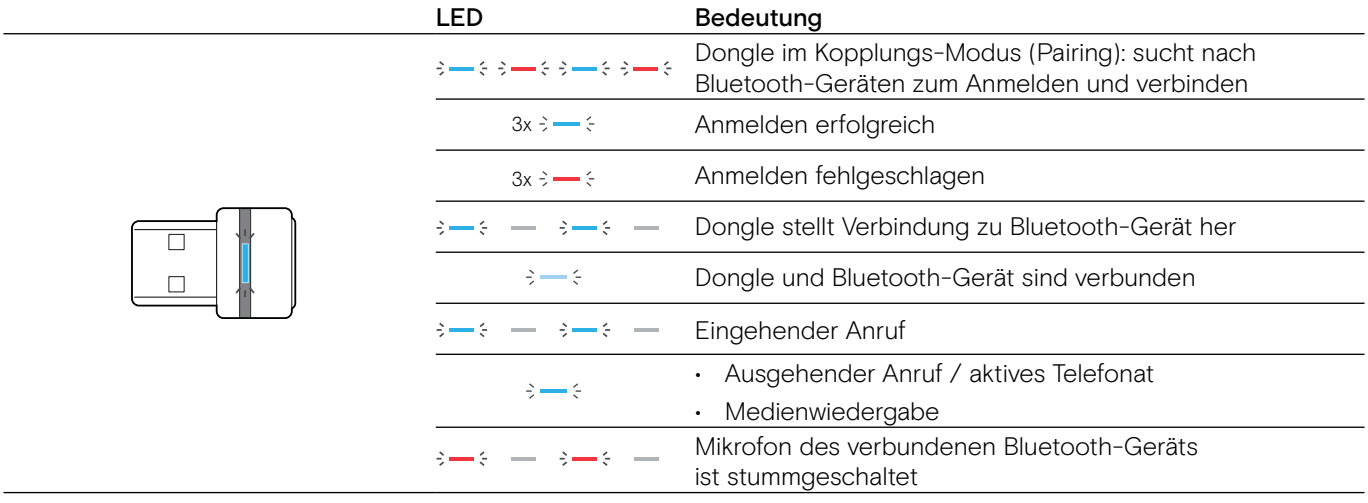

# <span id="page-8-0"></span>Übersicht des Erweiterungsmikrofons

Das Erweiterungsmikrofon EXPAND 80 Mic ist als Zubehör erhältlich. Eine Zubehörliste finden Sie unter eposaudio.com.

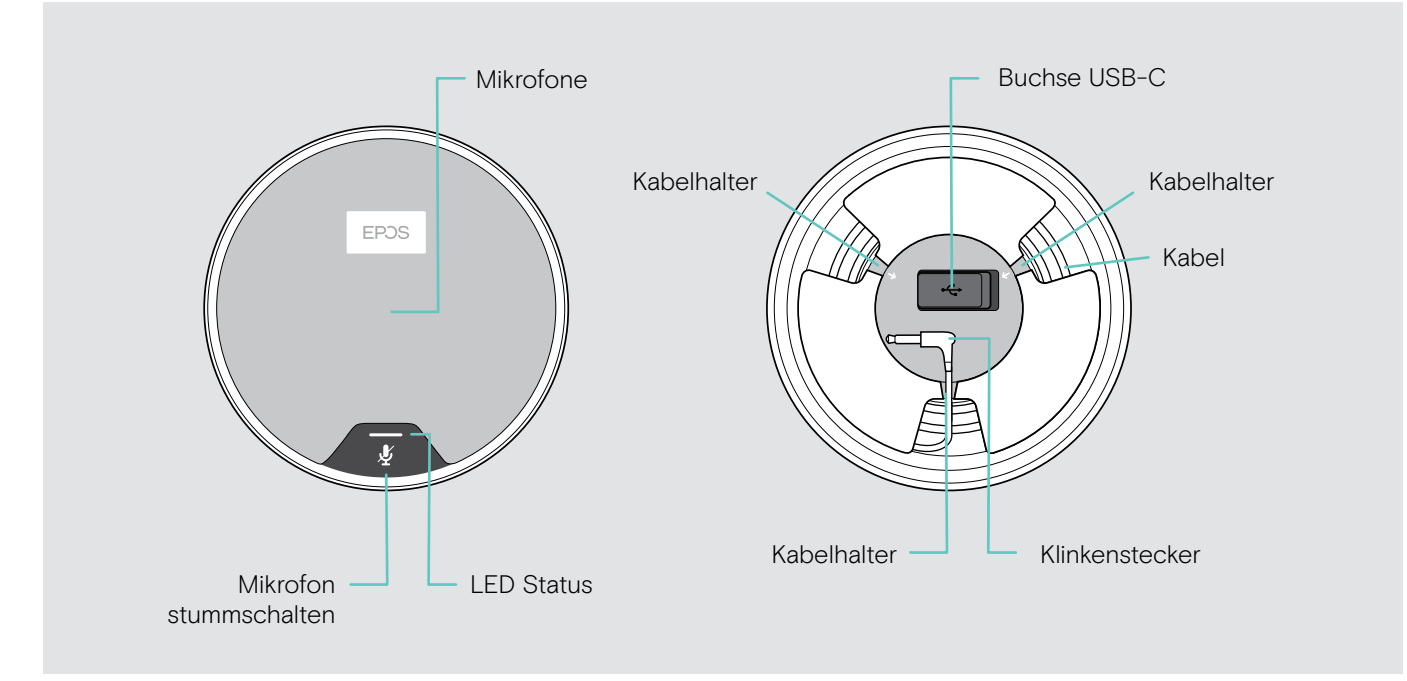

#### Übersicht der LEDs

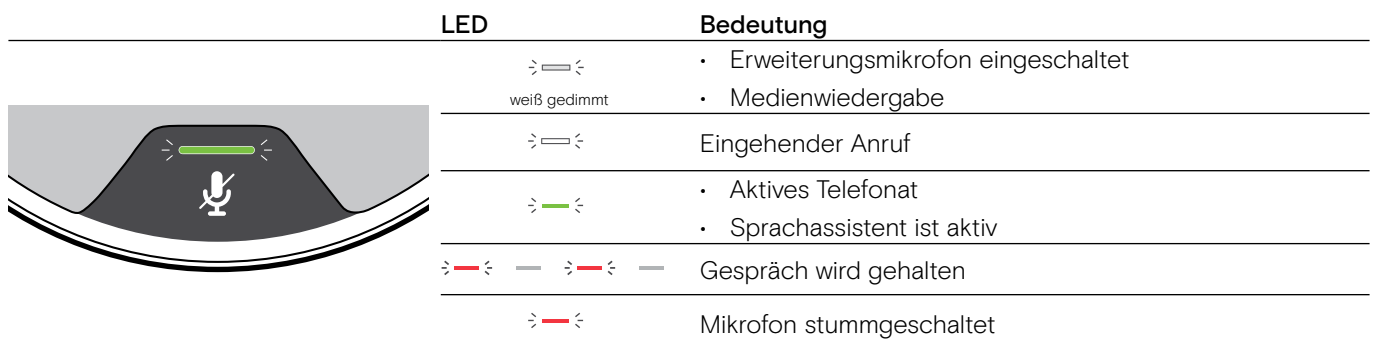

# Übersicht der Piktogramme

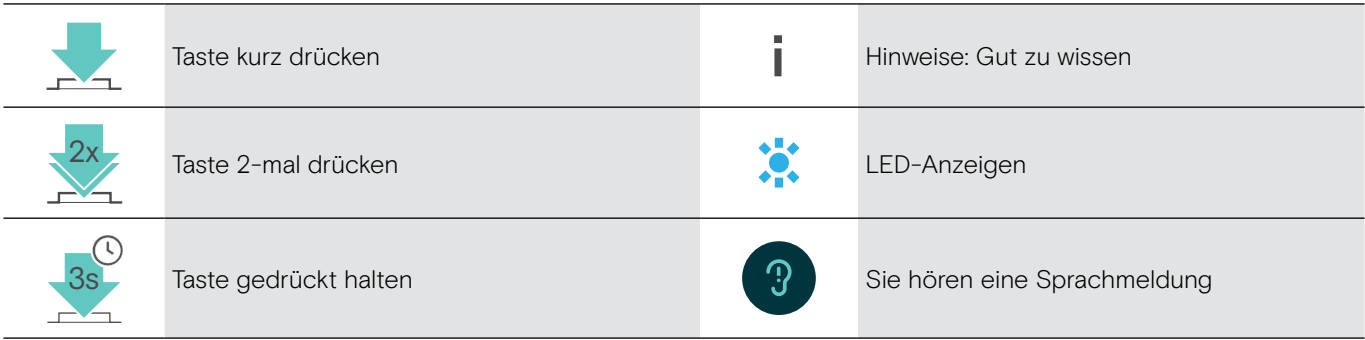

# <span id="page-9-0"></span>Erste Schritte

# Speakerphone und Erweiterungsmikrofon(e) positionieren

Sie können das Speakerphone in kleinen, mittleren und großen Besprechungsräumen mit bis zu 16 Teilnehmern nutzen. > Platzieren Sie das Speakerphone in der Mitte des Tisches, für einen optimalen Klang.

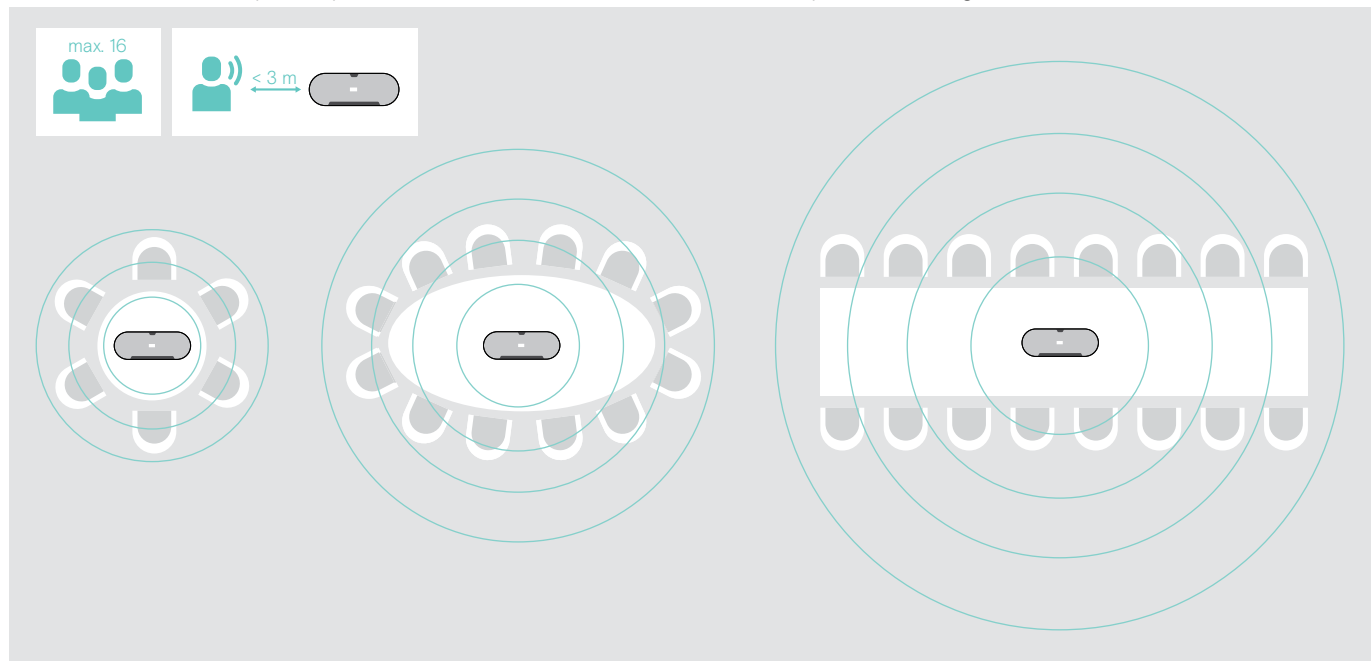

Für größere Räume können Sie Erweiterungsmikrofone anschließen. Mit jedem Mikrofon ist es für bis zu 8 zusätzliche Teilnehmer geeignet.

> Platzieren Sie das Erweiterungsmikrofon in der Mitte des Tisches und schließen Sie es an – siehe nächste Seite.

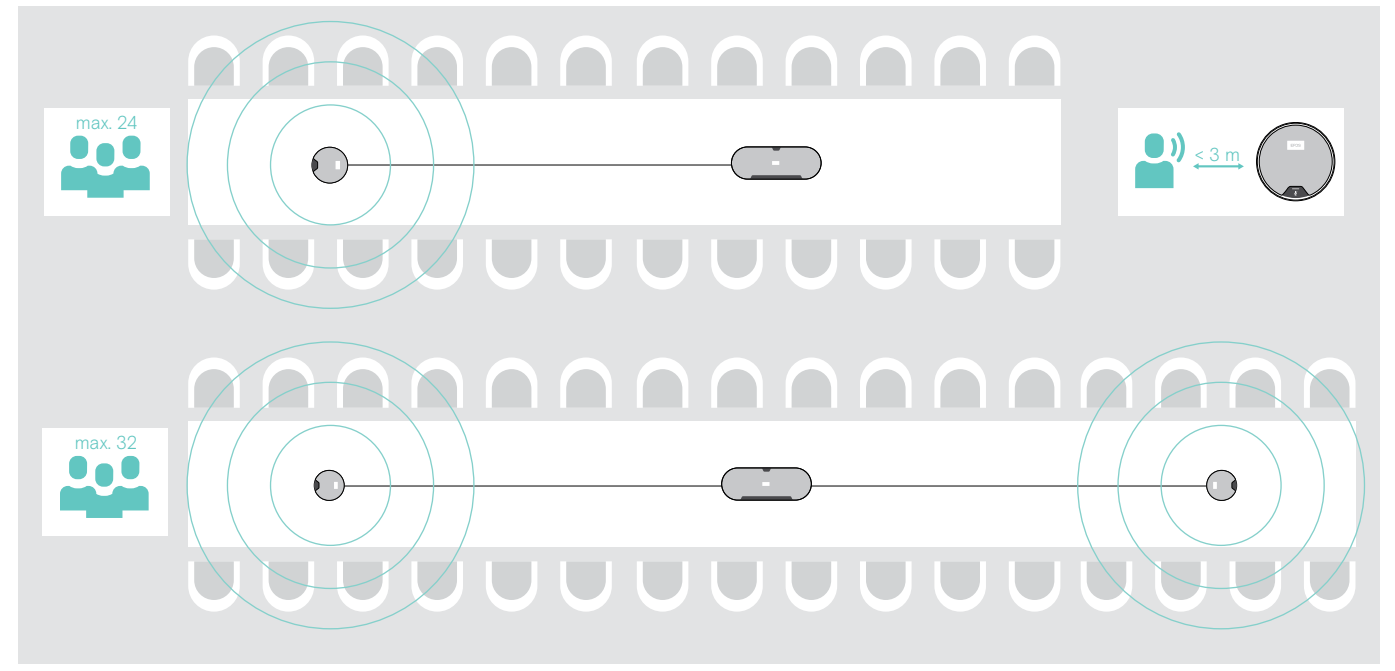

# <span id="page-10-0"></span>Erweiterungsmikrofon(e) anschließen

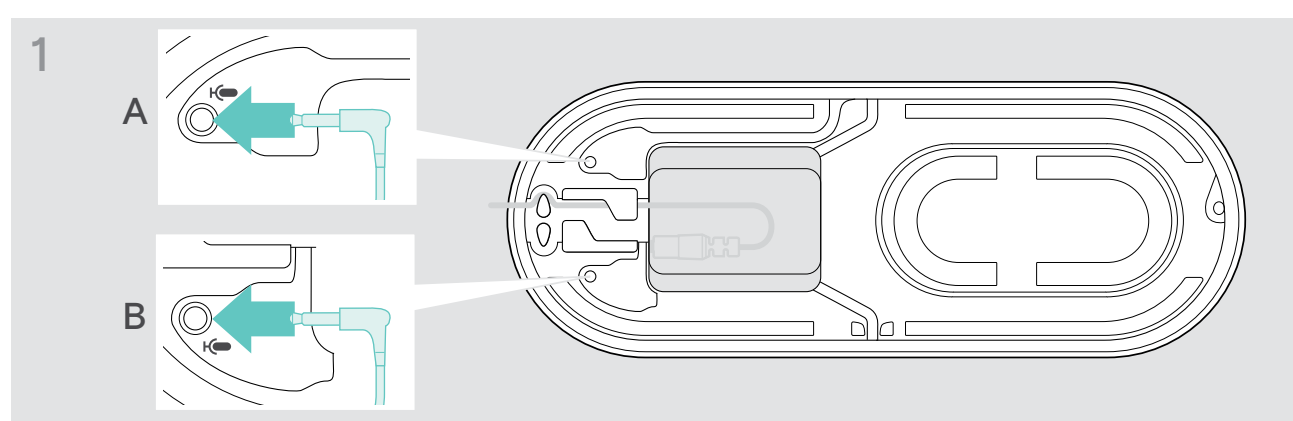

> Schließen Sie das Erweiterungsmikrofon an eine der beiden Buchsen an. Das Erweiterungsmikrofon schaltet sich automatisch mit dem Speakerphone ein oder aus.

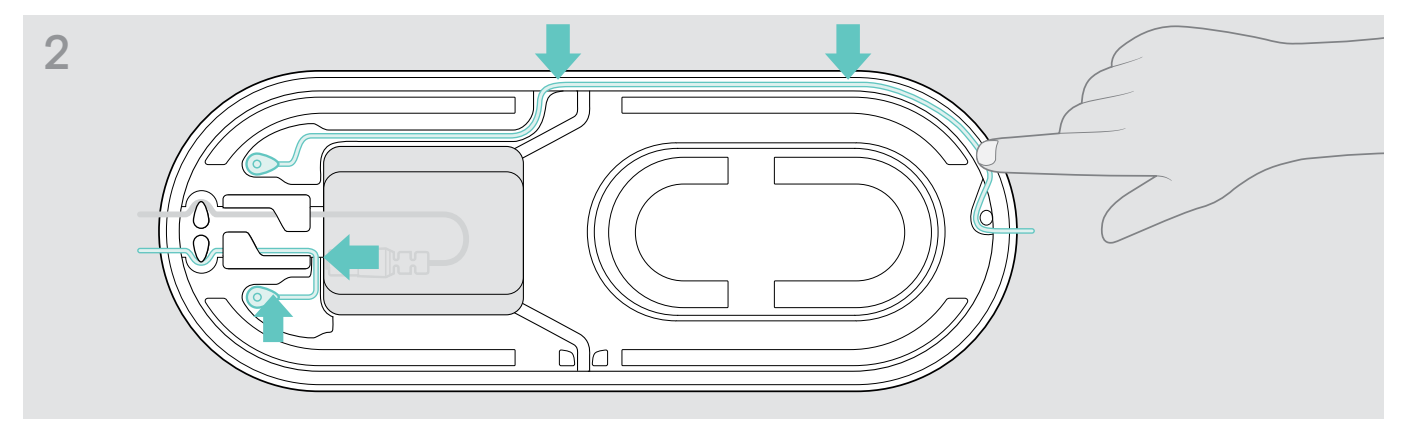

> Verlegen Sie das Kabel im Kabelkanal, um es zu sichern.

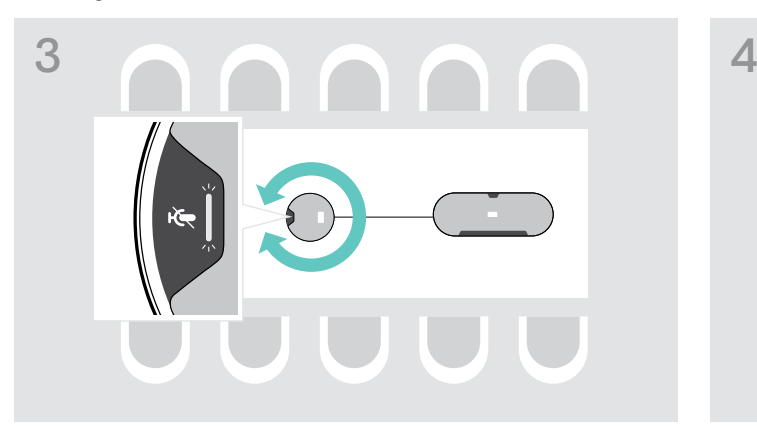

> Drehen Sie das Erweiterungsmikrofon so, dass die Taste Mikrofon stummschalten vom Speakerphone weg zeigt.

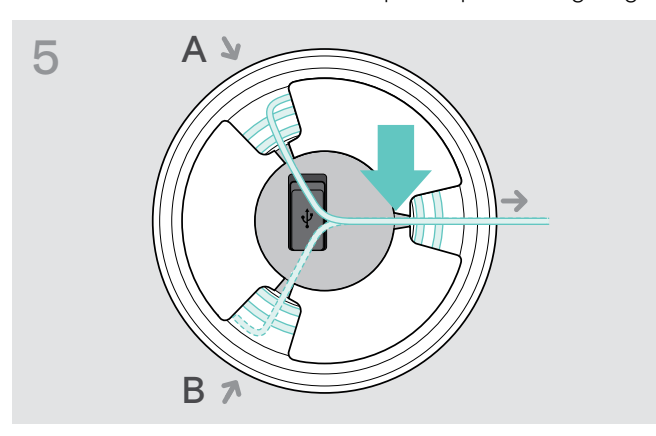

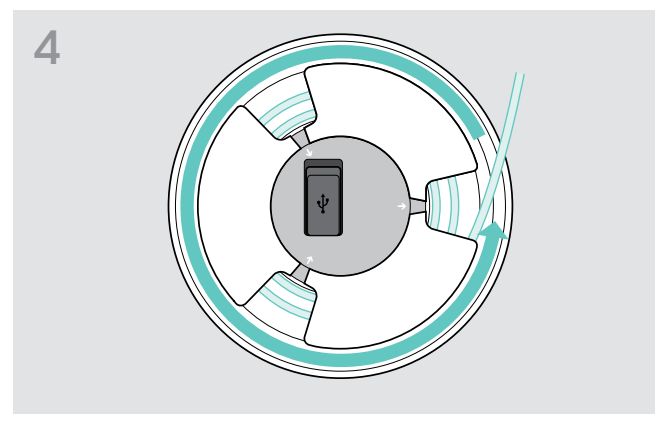

- > Passen Sie die Kabellänge auf dem Tisch an und rollen Sie das überschüssige Kabel auf.
- > Sichern Sie das Kabel in den Halterungen.

# <span id="page-11-1"></span><span id="page-11-0"></span>Speakerphone an das Stromnetz anschließen

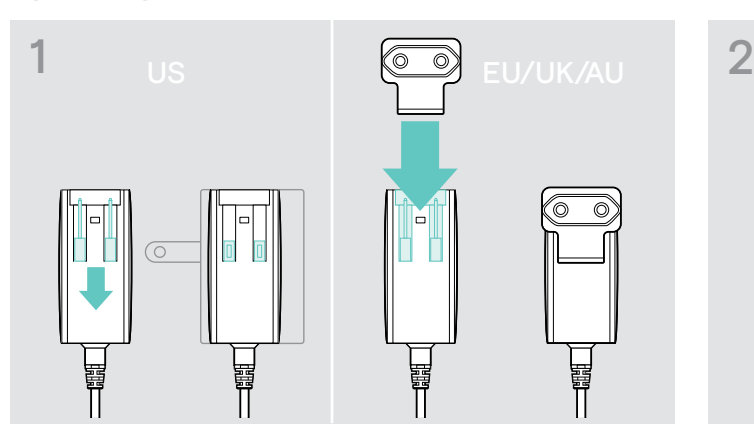

- > USA: Klappen Sie die beiden Stifte heraus.
- > EU/GB/AU: Wählen Sie einen passenden Länderadapter und stecken Sie ihn ein.

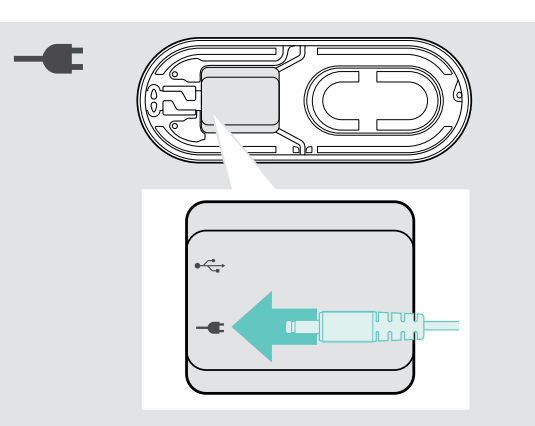

> Schließen Sie das Netzteil an die entsprechende Buchse an.

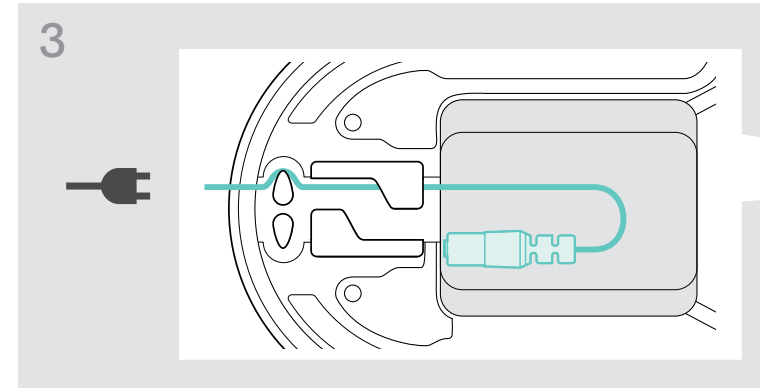

> Verlegen Sie das Kabel im Kabelkanal, um es zu sichern.

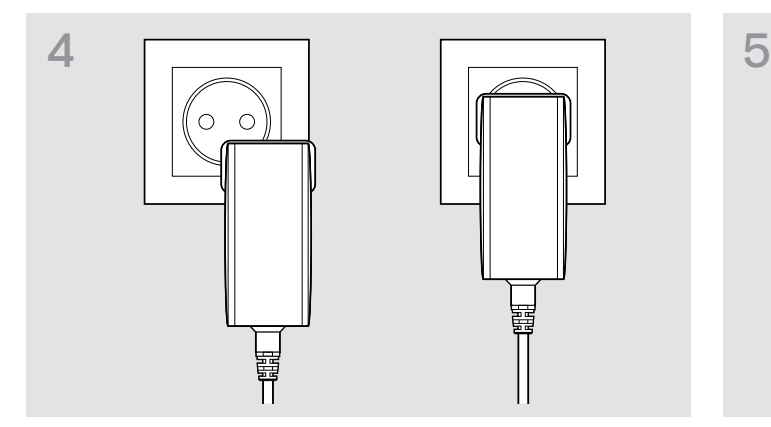

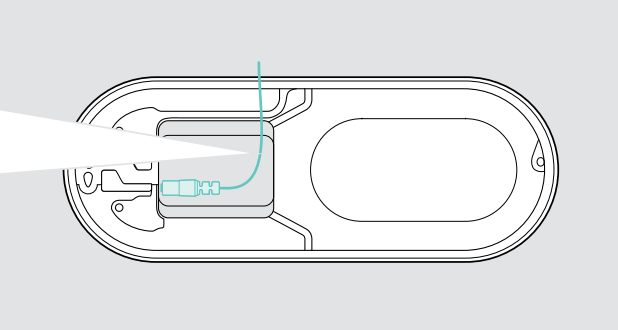

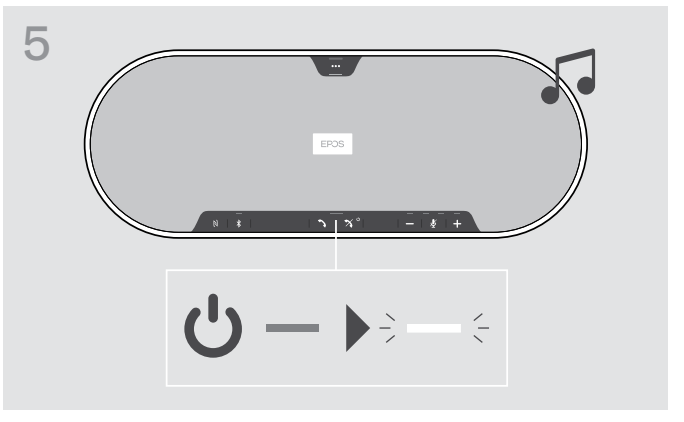

> Schließen Sie das Netzteil an eine Steckdose an. Das Speakerphone schaltet sich ein. Die LED leuchtet weiß.

# <span id="page-12-1"></span><span id="page-12-0"></span>Verbindungsmöglichkeiten

Das Speakerphone kann verbunden werden über:

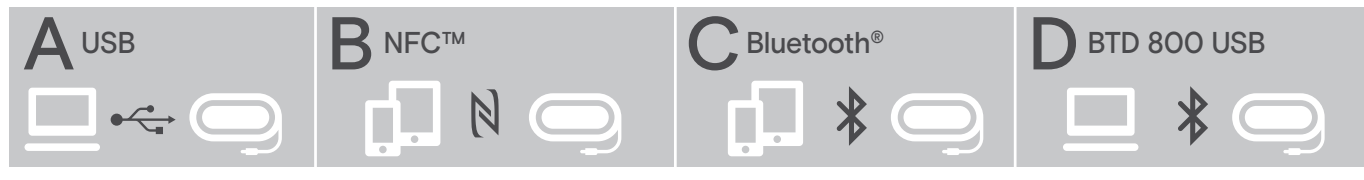

A: USB-Kabel B: Bluetooth über NFC C: Bluetooth C: Bluetooth D: Bluetooth über Dongle

# A: Über USB-Kabel verbinden

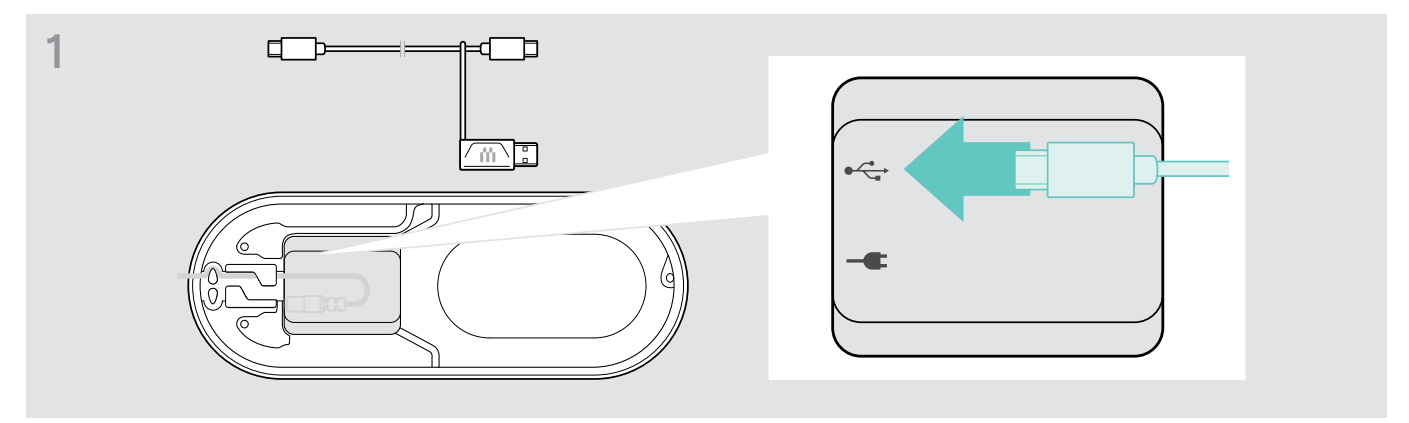

> Schließen Sie den USB-Stecker an die USB-Buchse an.

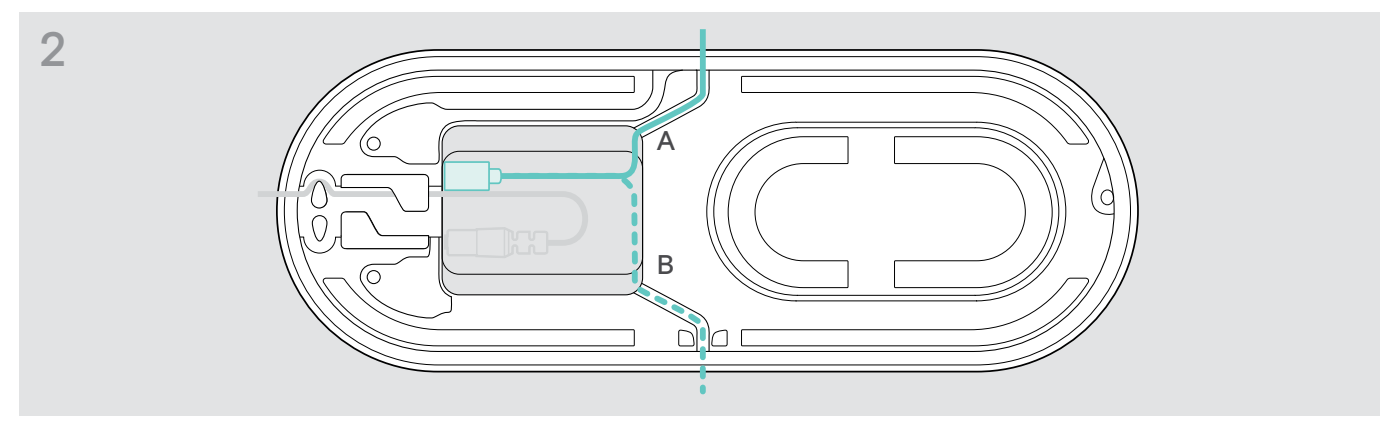

> Verlegen Sie das Kabel im Kabelkanal (A oder B), um es zu sichern.

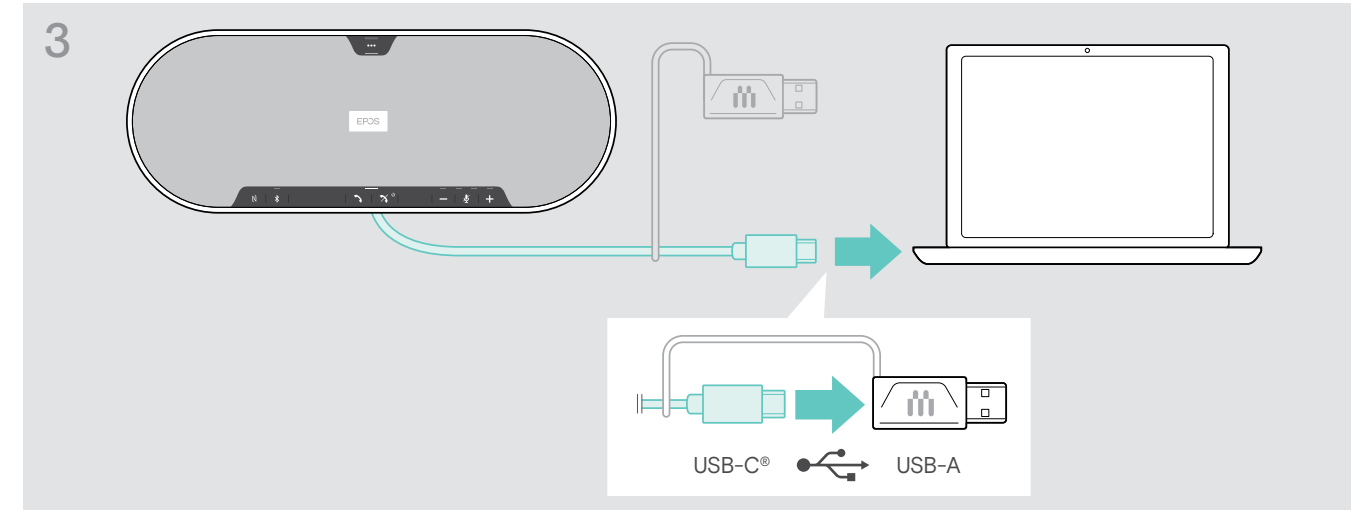

> Schließen Sie den USB-Stecker direkt an einen USB-C-Anschluss oder mit dem mitgelieferten Adapter an einen USB-A-Anschluss an.

Das Speakerphone schaltet sich automatisch eingeschaltet. Die LED leuchtet weiß.

# <span id="page-13-1"></span><span id="page-13-0"></span>B | C | D Übersicht: Speakerphone kabellos mit Bluetooth®-Geräten koppeln und verwenden

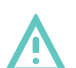

#### VORSICHT Gefahr von Funktionsstörungen!

Die von Mobiltelefonen übertragenen Funkwellen können die Funktion von empfindlichen und ungeschützten Geräten beeinträchtigen.

> Telefonieren Sie mit dem Speakerphone nur an Orten, an denen kabellose Bluetooth-Übertragung erlaubt ist.

Das Speakerphone erfüllt den Bluetooth-Standard 5.0. Um Daten kabellos übertragen zu können, müssen Sie Ihr Speakerphone mit Bluetooth-Geräten koppeln, die "Hands Free Profile" (HFP), "Headset Profile" (HSP) oder "Advanced Audio Distribution Profile" (A2DP) unterstützen.

Das Speakerphone lässt sich koppeln mit:

- einem Mobilgerät: über NFC™ (B, siehe Seite [14](#page-14-1)) oder über Bluetooth (C, siehe Seite [15](#page-15-1)) oder
- dem Dongle BTD 800 USB: über Bluetooth (D, siehe Seite [16](#page-16-1)).

Das Speakerphone kann auf den Privat- oder Gemeinschafts-Modus eingestellt werden (siehe Seite [28](#page-28-1)). Werkseitig ist der Gemeinschafts-Modus eingestellt. In diesem Modus müssen Sie Bluetooth-Geräte bei jeder Verwendung erneut koppeln.

Standardfunktionalität (Gemeinschafts-Modus):

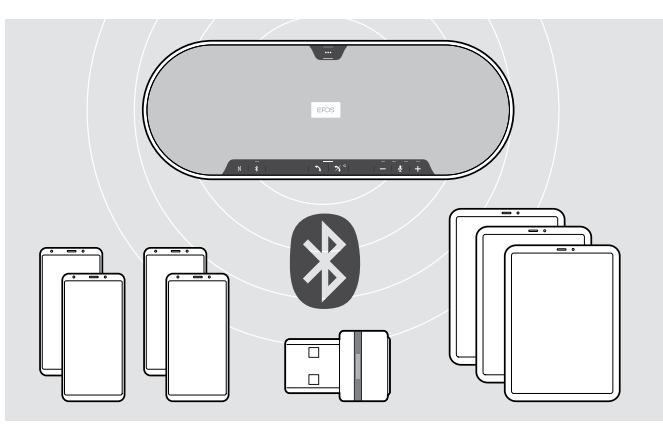

Das Speakerphone kann bis zu acht gekoppelte Bluetooth-Geräte speichern. Beim Anmelden eines neunten Bluetooth-Geräts, wird das am wenigsten verwendete Gerät überschrieben. Um das erste Gerät später wieder zu verwenden, melden Sie das Speakerphone erneut an.

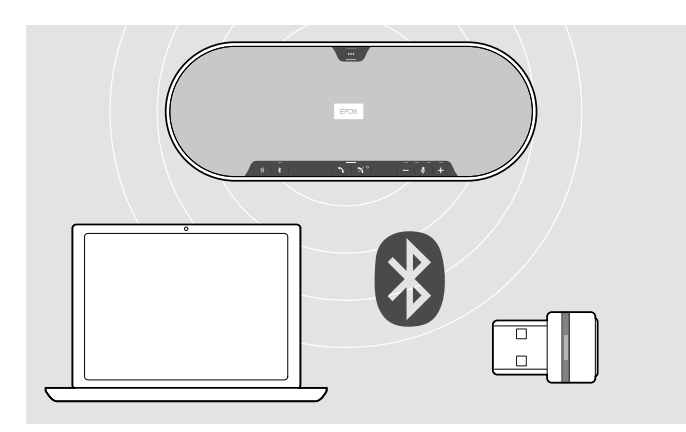

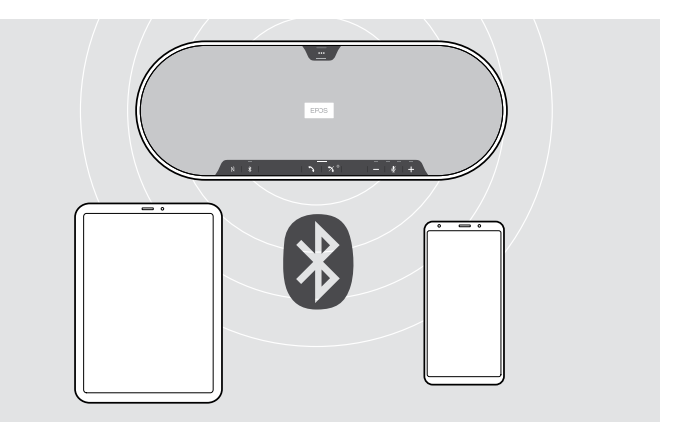

Das Speakerphone kann mit zwei Geräten gleichzeitig kabellos verbunden werden.

Ein weiteres Gerät lässt sich erst verbinden, wenn Sie eines der bereits verbundenen Geräte trennen.

Das Speakerphone lässt sich kabellos mit einem Computer verbinden.

Verwenden Sie dazu:

- die eingebaute Bluetooth-Funktion Ihres Computer oder
- den Dongle BTD 800 USB.

i.

# <span id="page-14-1"></span><span id="page-14-0"></span>B: Speakerphone mit einem Mobilgerät über NFC™ koppeln

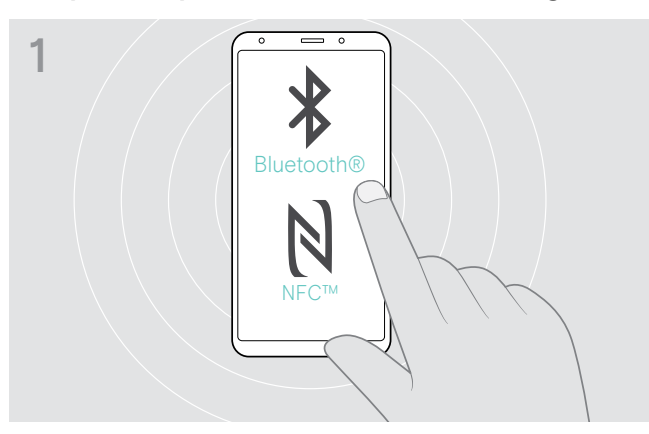

> Aktivieren Sie Bluetooth und NFC "Near Field Communication" an Ihrem Mobilgerät – siehe Anleitung Ihres Mobilgeräts.

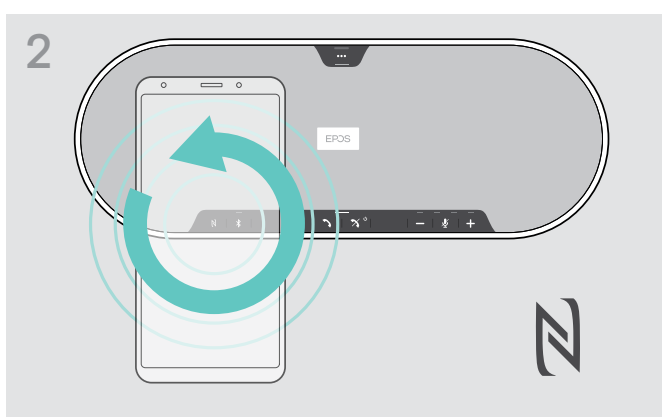

> Bewegen Sie das Mobilgerät in kleinen Kreisen direkt über dem NFC-Bereich des Speakerphones.

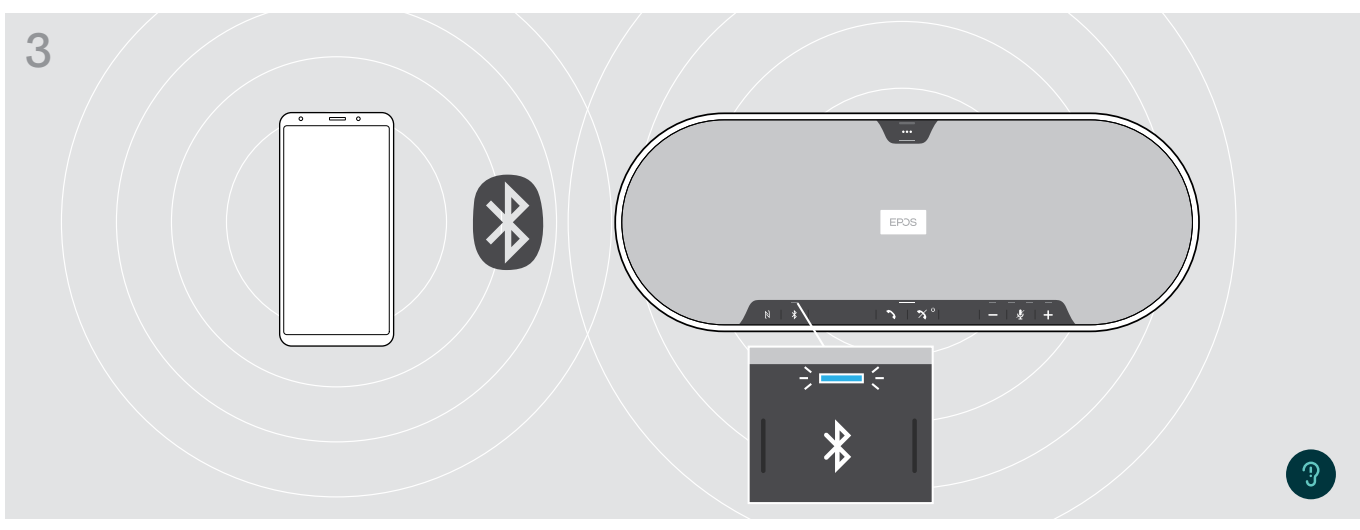

Sobald das Speakerphone mit dem Mobilgerät gekoppelt ist, leuchtet die LED blau.

Falls erforderlich: Bestätigen Sie das Speakerphone auf Ihren Mobilgeräten.

# <span id="page-15-1"></span><span id="page-15-0"></span>C: Speakerphone mit einem Mobilgerät über Bluetooth® koppeln

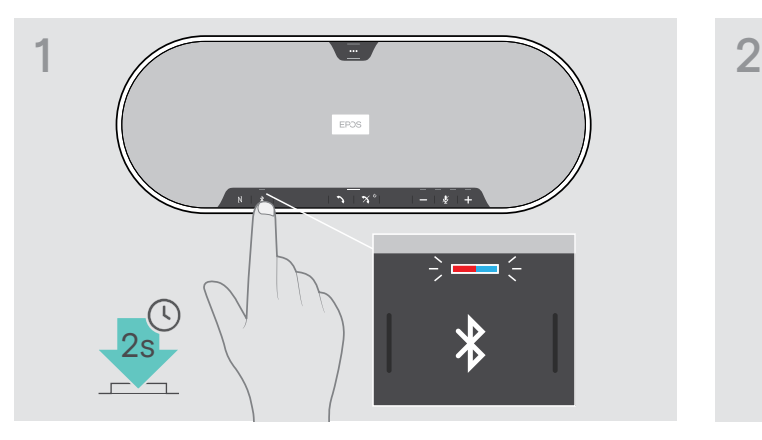

> Halten Sie die Bluetooth-Taste so lange gedrückt, bis die LED blau und rot blinkt.

Das Speakerphone befindet sich im Pairing-Modus.

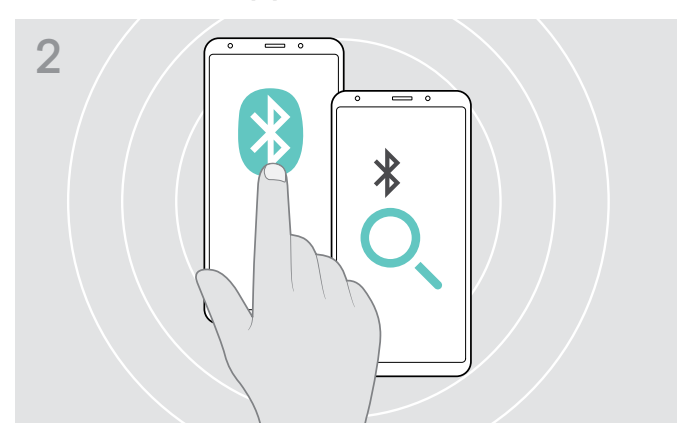

- > Schalten Sie die Bluetooth-Sichtbarkeit an Ihrem Mobilgerät ein – siehe Bedienungsanleitung des Mobilgeräts.
- > Starten Sie die Suche nach Bluetooth-Geräten. Alle verfügbaren Geräte in der näheren Umgebung des Mobilgeräts werden angezeigt.

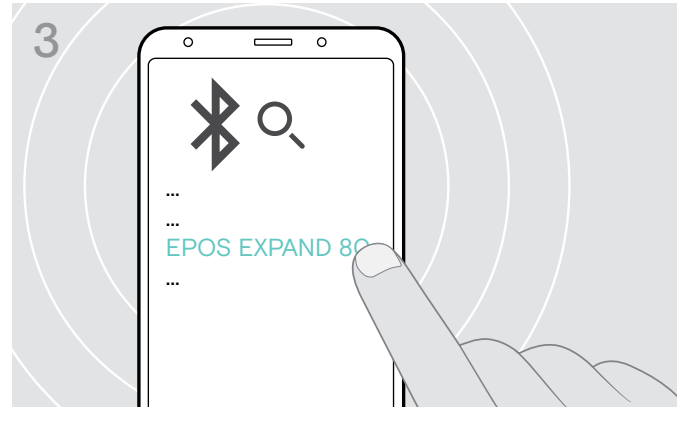

- > Wählen Sie "EPOS EXPAND 80"\* aus, um eine Bluetooth-Verbindung zum Speakerphone herzustellen.
	- \* Sie können den voreingestellten Namen über EPOS Connect ändern.

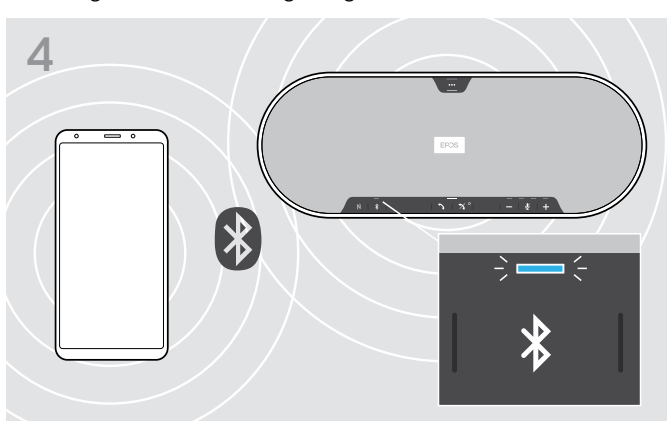

Sobald Speakerphone und Mobilgerät gekoppelt sind, leuchtet die LED blau.

î.

## <span id="page-16-1"></span><span id="page-16-0"></span>D: Bluetooth®-Dongle an einen Computer anschließen und Speakerphone koppeln

Um das Speakerphone kabellos mit einem Computer zu verbinden, verwenden Sie den BTD 800 USB-Dongle. Der Dongle und das Speakerphone aus dem Bundle sind bereits gekoppelt.

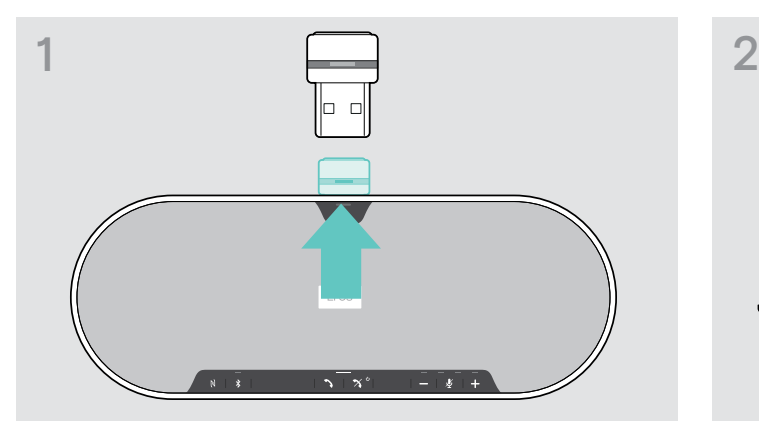

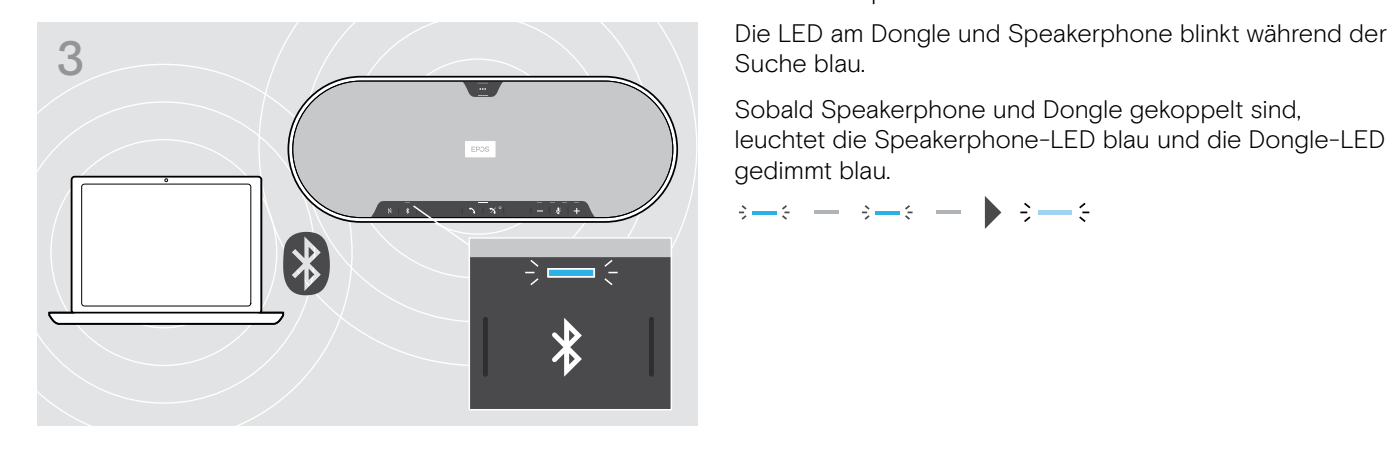

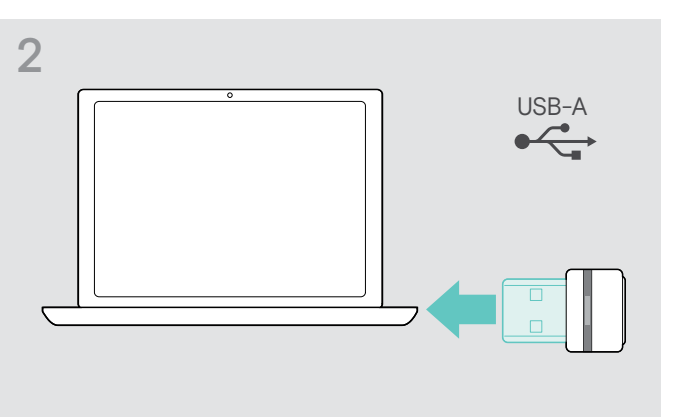

> Ziehen Sie den Dongle aus der Halterung. 
> Stecken Sie den Dongle in den USB-Anschluss Ihres Computers.

Suche blau.

Sobald Speakerphone und Dongle gekoppelt sind, leuchtet die Speakerphone-LED blau und die Dongle-LED gedimmt blau.

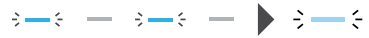

Um Speakerphone und Dongle manuell zu koppeln, aktivieren Sie für beide den Pairing-Modus:

> Halten Sie die Bluetooth-Taste des Speakerphones und die Dongle-Taste gedrückt, bis die LEDs abwechselnd blau und rot blinken. Sobald Dongle und Speakerphone verbunden sind, die Speakerphone-LED blau und die Dongle-LED gedimmt blau.

# <span id="page-17-1"></span><span id="page-17-0"></span>EPOS-Software installieren

Mit der kostenlosen EPOS-Software holen Sie mehr aus Ihren EPOS-Produkten. Die Software ermöglicht einfaches Einrichten, Konfigurieren und Aktualisieren Ihres Speakerphones.

Beispiele unterstützter Einstellungen und Konfigurationen in EPOS Connect:

- Bluetooth ein/aus,
- Gerätename
- Privat-/Gemeinschafts-Modus,
- Kopplungsliste verwalten
- Töne und Signale inklusive Sprache der Sprachmeldungen
- Wiederherstellen der Werkseinstellungen

EPOS Connect bietet weitere Konfigurations- und Einstellmöglichkeiten – siehe Optionen in der Software.

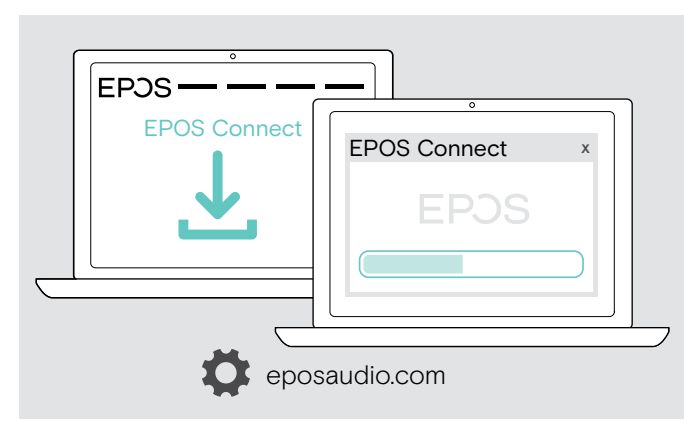

- > Laden Sie die Software unter eposaudio.com/connect herunter.
- > Installieren Sie die Software. Sie benötigen Administratorrechte auf Ihrem Computer – wenden Sie sich ggf. an Ihre IT-Abteilung.

Um Anrufe über den Computer zu führen:

> Installieren Sie ein Softphone (VoIP-Software) oder fragen Sie Ihren Administrator.

## Audio-Einstellungen für das Speakerphone ändern – Microsoft® Windows

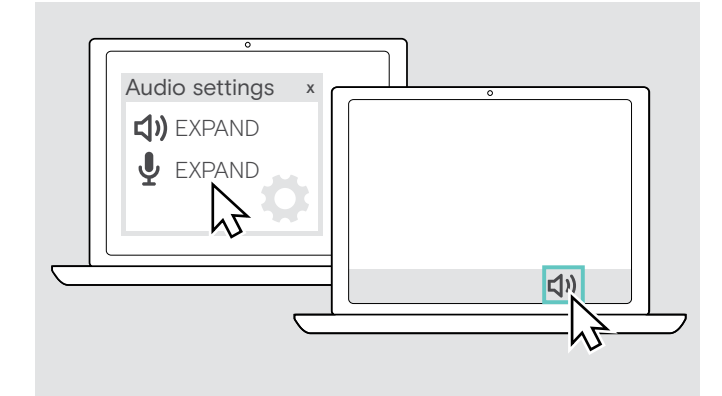

Windows passt die Audio-Einstellungen gewöhnlich automatisch an, sobald Sie ein neues Gerät verbinden.

Wenn das Speakerphone verbunden ist, Sie aber keinen Ton hören:

- > Klicken Sie mit der rechten Maustaste auf das Lautsprechersymbol.
- > Wählen Sie unter Ausgabe EXPAND 80 als Lautsprecher aus.
- > Wählen Sie unter Eingabe EXPAND 80 als Mikrofon aus.

# <span id="page-18-0"></span>Speakerphone verwenden

# <span id="page-18-1"></span>Speakerphone und Erweiterungsmikrofon(e) einschalten

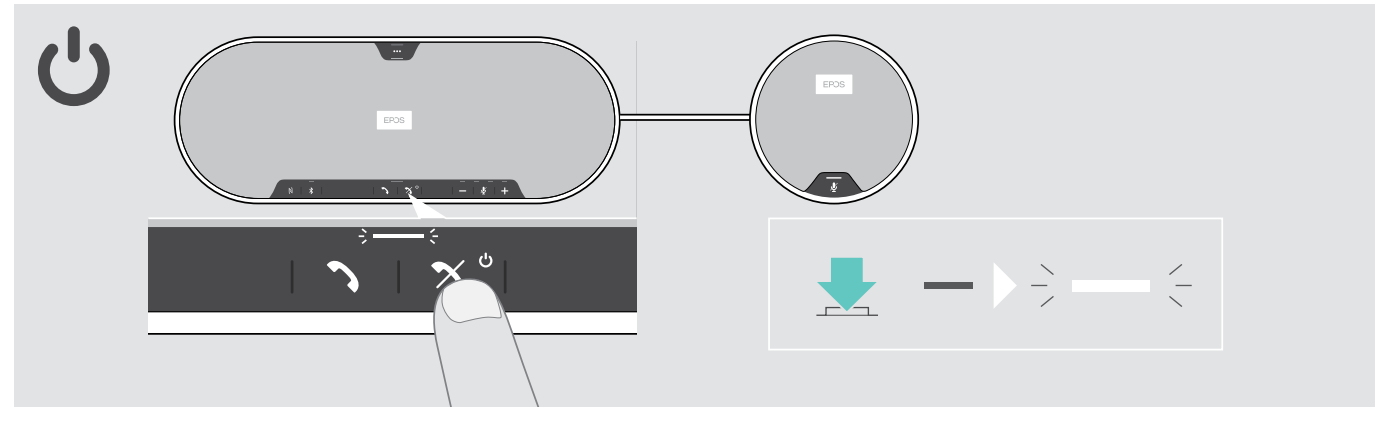

> Drücken Sie die Ein-/Aus-Taste. Die LED leuchtet weiß. Das Erweiterungsmikrofon schaltet sich automatisch ein und die LED leuchtet gedimmt.

# Bluetooth®-Geräte verbinden / trennen

#### Bluetooth-Geräte verbinden

Abhängig von der Einstellung für Privat-/Gemeinschafts-Modus (siehe Seite [28](#page-28-1)).

#### A: Gemeinschafts-Modus

Das Speakerphone befindet sich standardmäßig im Gemeinschafts-Modus. In diesem Modus müssen Sie Bluetooth-Geräte bei jeder Verwendung erneut koppeln.

- B NFC siehe Seite [14](#page-14-1) oder
- C Bluetooth siehe Seite [15](#page-15-1) oder
- D Dongle siehe Seite [16](#page-16-1)

#### B: Privat-Modus

Das Speakerphone versucht, eine Verbindung zu den beiden zuletzt verbundenen Bluetooth-Geräten herzustellen.

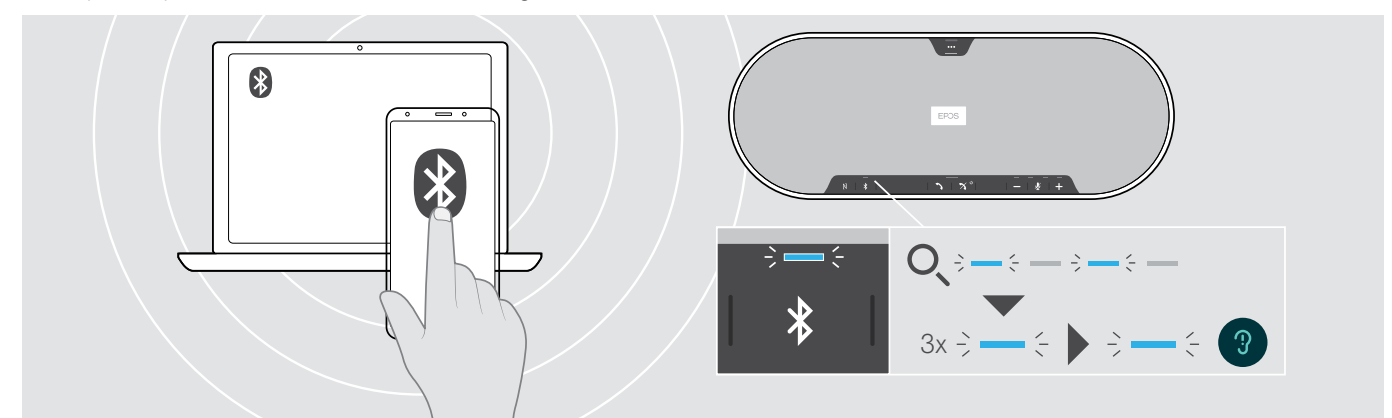

> Aktivieren Sie Bluetooth an Ihrem gekoppelten Gerät bzw. an Ihren Geräten.

Die LED blinkt blau, während das Speakerphone versucht, sich mit zuvor gekoppelten Bluetooth-Geräten zu verbinden. Sobald die Verbindung hergestellt ist, leuchtet die LED blau.

Wenn die Bluetooth-LED nicht blau blinkt (automatische Suche nach dem Einschalten):

> Drücken Sie die Bluetooth-Taste, um eine manuelle Verbindung herzustellen.

Nur zwei der maximal acht gekoppelten Bluetooth-Geräte können gleichzeitig mit dem Speakerphone verbunden werden.

i. Die Suche nach gekoppelten Geräten bricht nach einiger Zeit ab, wenn keine Geräte gefunden werden. Danach müssen Verbindungen manuell über das gekoppelte Bluetooth-Gerät oder per Tastendruck am Speakerphone hergestellt werden.

#### <span id="page-19-0"></span>Bluetooth-Geräte trennen

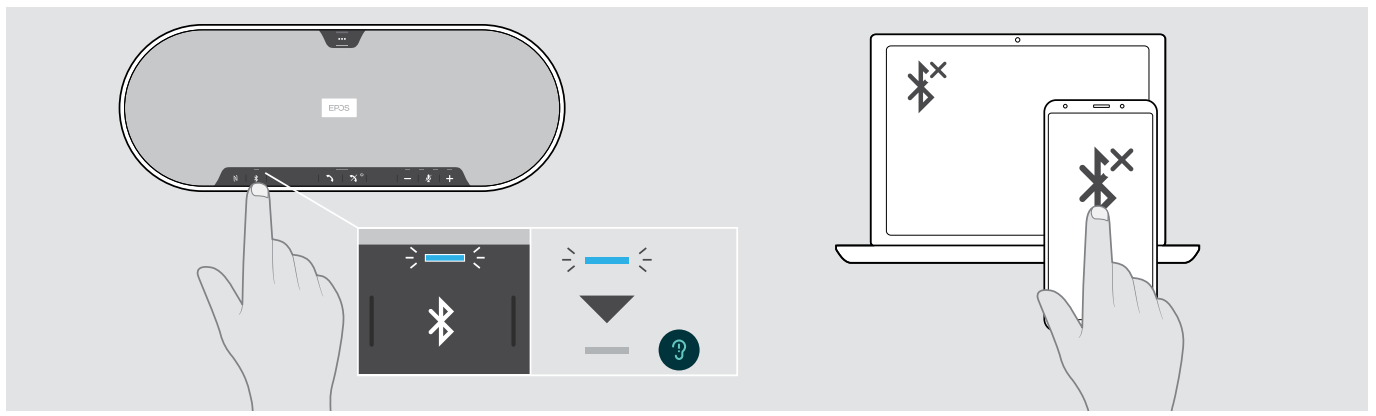

> Drücken Sie die Bluetooth-Taste. Die LED erlischt. ODER: Deaktivieren Sie Bluetooth am verbundenen Gerät. Um gekoppelte Geräte wieder zu verbinden (nur im Privat-Modus):

> Drücken Sie die Taste erneut.

# Speakerphone und Erweiterungsmikrofone ausschalten

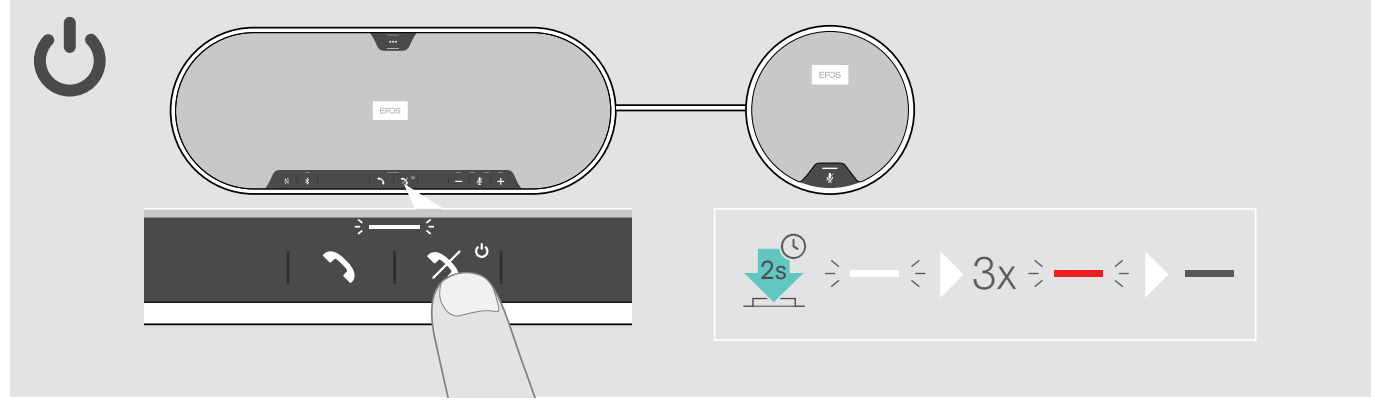

> Halten Sie die Ein-/Aus-Taste gedrückt. Die LED blinkt dreimal rot und erlischt. Alle Lautstärkeeinstellungen werden gespeichert. Das Erweiterungsmikrofon schaltet sich aus.

## <span id="page-20-1"></span><span id="page-20-0"></span>Lautstärke einstellen

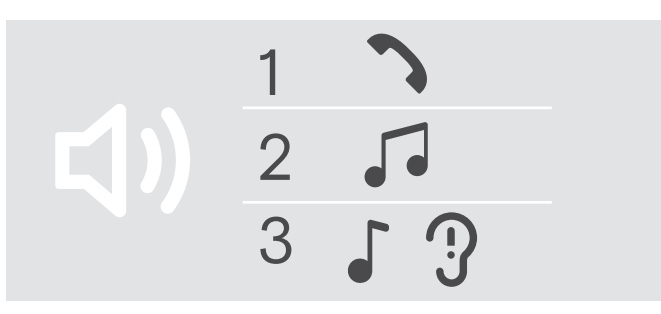

Sie können die Wiedergabelautstärke für drei unterschiedliche Situationen getrennt voneinander einstellen:

- 1. Lautstärke für Telefonate: während eines Gesprächs
- 2.Lautstärke für Audio: beim Audio-Streaming
- 3. Lautstärke für Klingelton, Signaltöne und Sprachmeldungen: im Ruhezustand – kein Telefonat oder Audio-Streaming

#### Lautstärke erhöhen Lautstärke verringern

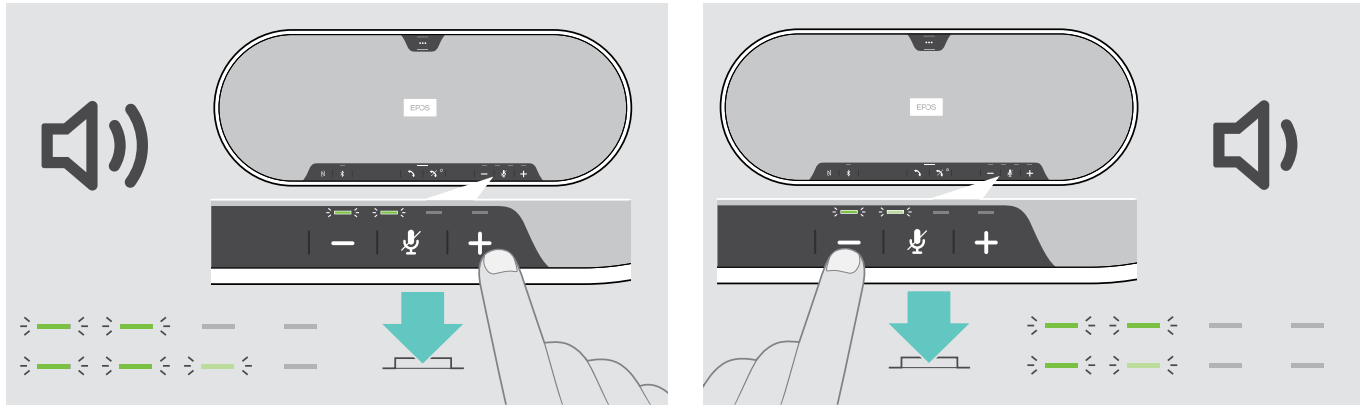

> Drücken Sie die Taste +. < > > Drücken Sie die Taste –.

Die LED-Anzeigen und die Lautstärke erhöhen oder verringern sich mit jedem Tastendruck um einen halben Schritt.

## Lautstärke des Speakerphone-Mikrofons für Softphones einstellen

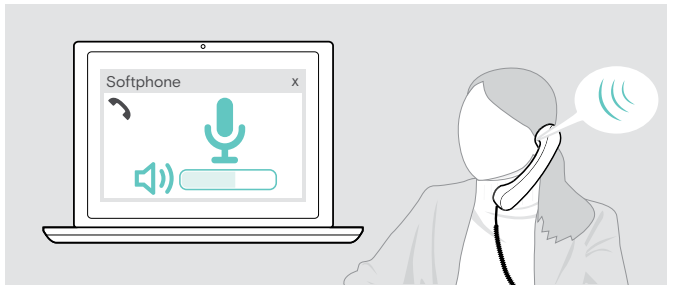

- > Rufen Sie über Ihr verbundenes Gerät jemanden an, der Ihnen hilft, die Mikrofonlautstärke korrekt einzustellen.
- > Ändern Sie die Mikrofonlautstärke in Ihrer Softphoneund / oder Ihrer PC-Audio-Anwendung.

# <span id="page-21-0"></span>Mikrofon stummschalten

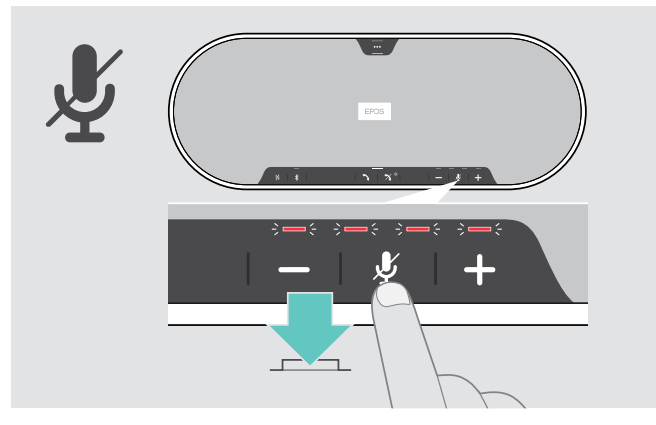

> Drücken Sie die Taste Stummschalten. Die LEDs leuchten rot.

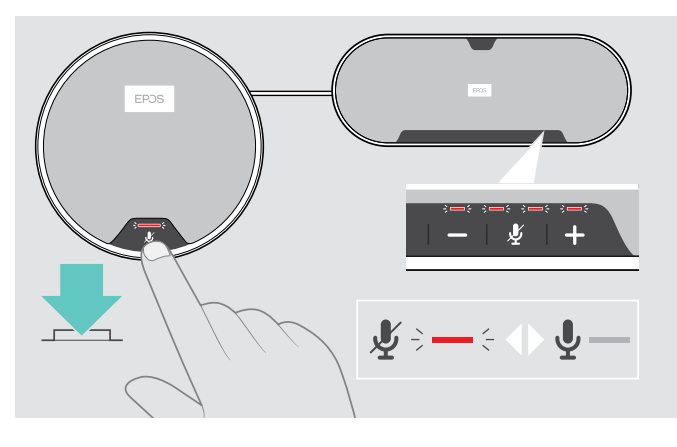

#### Mikrofon stummschalten Stummschaltung des Mikrofons aufheben

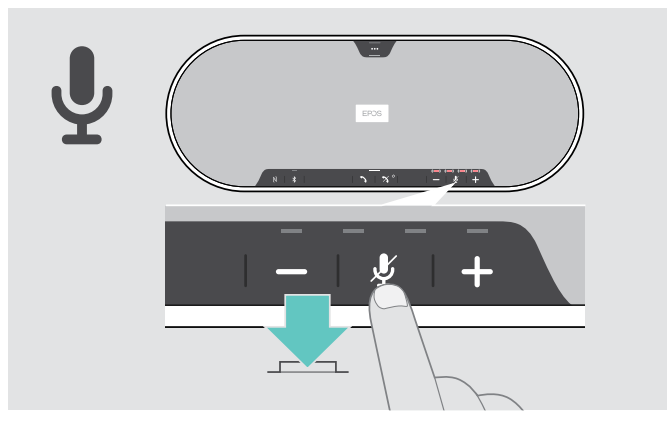

- > Drücken Sie die Taste erneut. Die LEDs erlöschen.
- Wenn Sie ein oder zwei Erweiterungsmikrofone verwenden:
- > Drücken Sie die Taste Stummschalten auf dem Speakerphone oder dem Erweiterungsmikrofon. Bei allen Mikrofonen wird die Stummschaltung aktiviert bzw. aufgehoben.

# <span id="page-22-0"></span>Über das Speakerphone telefonieren

# Einen Anruf tätigen

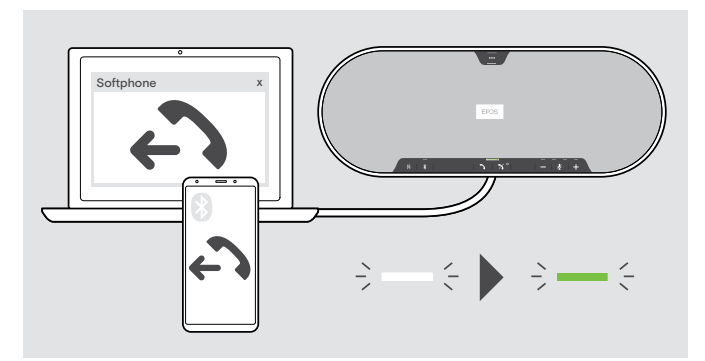

# Einen Anruf annehmen/abweisen/beenden

> Beginnen Sie den Anruf über Ihr verbundenes Gerät. Die LED leuchtet grün.

Wenn Ihr Telefonat nicht automatisch zum Speakerphone weitergeleitet wird:

> Drücken Sie die Abheben-Taste des Speakerphones oder verwenden Sie die Anrufweiterleitungsfunktion des Mobilgeräts.

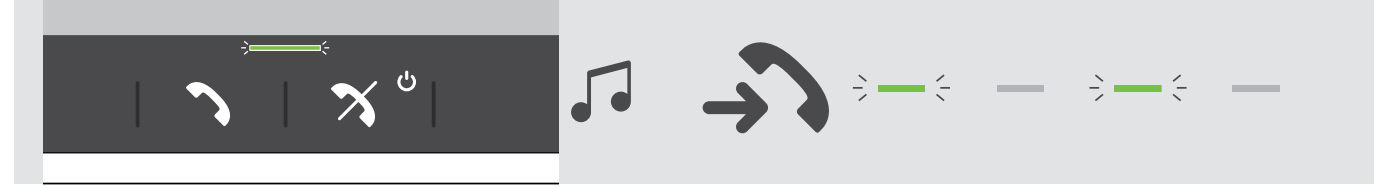

Wenn Sie einen Anruf erhalten: Sie hören einen Rufton, und die LED blinkt grün.

#### Anruf annehmen/Telefonat halten

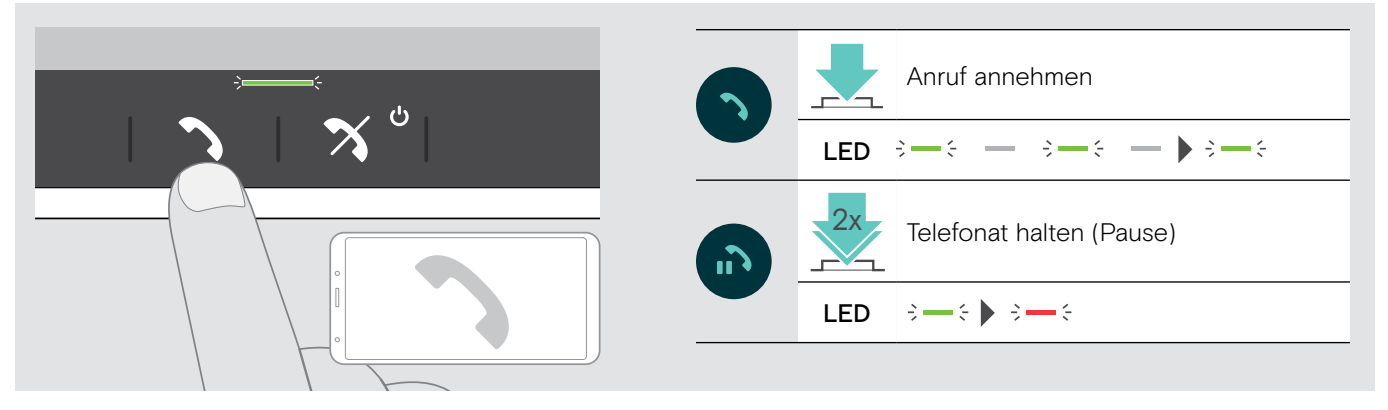

#### Anruf abweisen/Telefonat beenden

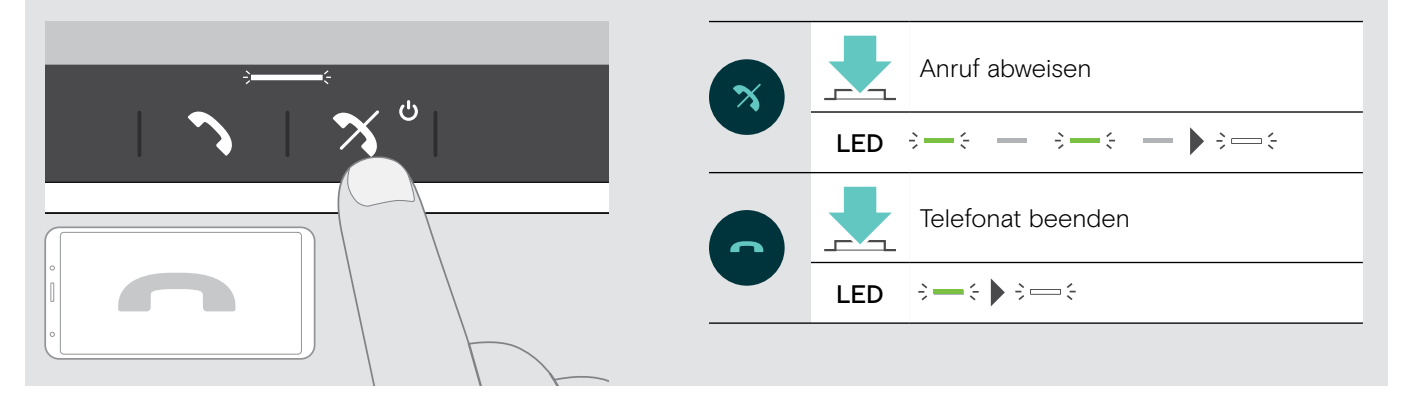

# <span id="page-23-0"></span>Wahlwiederholung verwenden

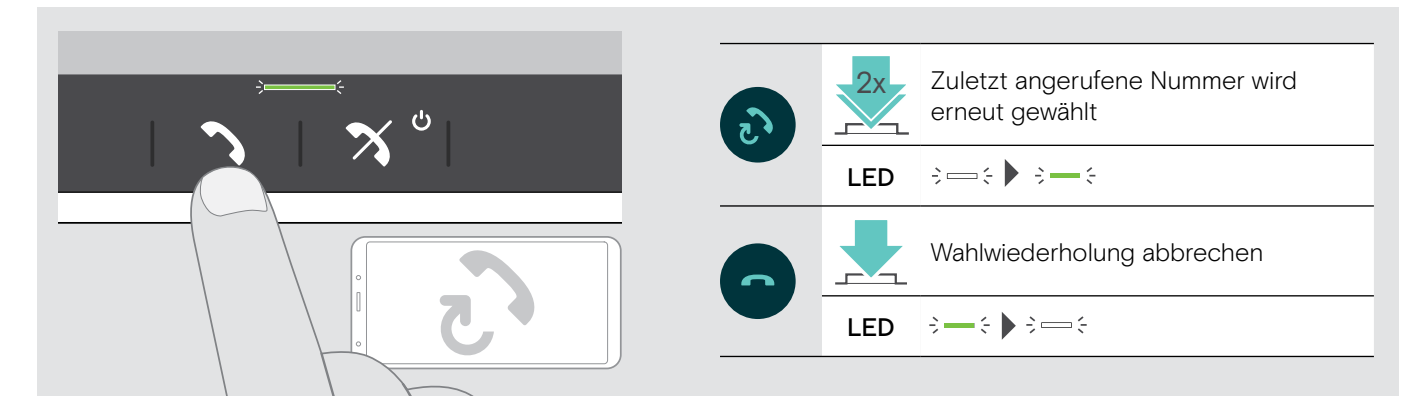

# Sprachassistent verwenden

Der Sprachassistent wird nur für Geräte unterstützt, die über Bluetooth verbunden sind. Welche Funktion verfügbar ist, hängt vom verbundenen Gerät ab.

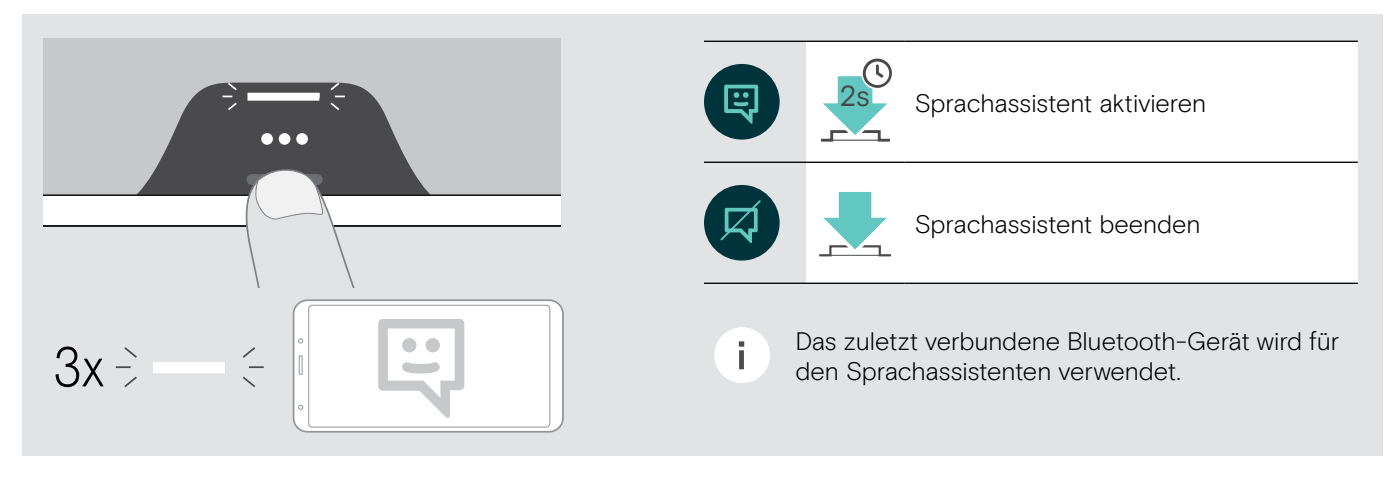

# <span id="page-24-0"></span>Mehrere Anrufe verwalten

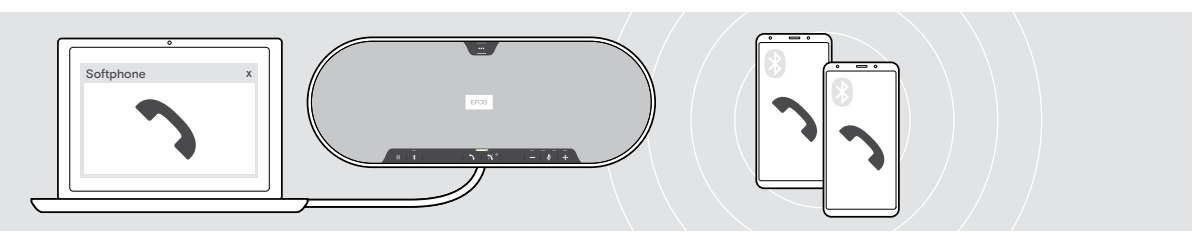

Sie können das Speakerphone mit bis zu drei verbundenen Geräten verwenden, von denen eines über USB und zwei über Bluetooth verbunden sind. Zwei Telefonate können gleichzeitig verwaltet werden. Wenn Sie während eines aktiven Gesprächs einen weiteren Anruf erhalten, wird ein Anklopfton eingespielt.

#### Zweiten Anruf annehmen

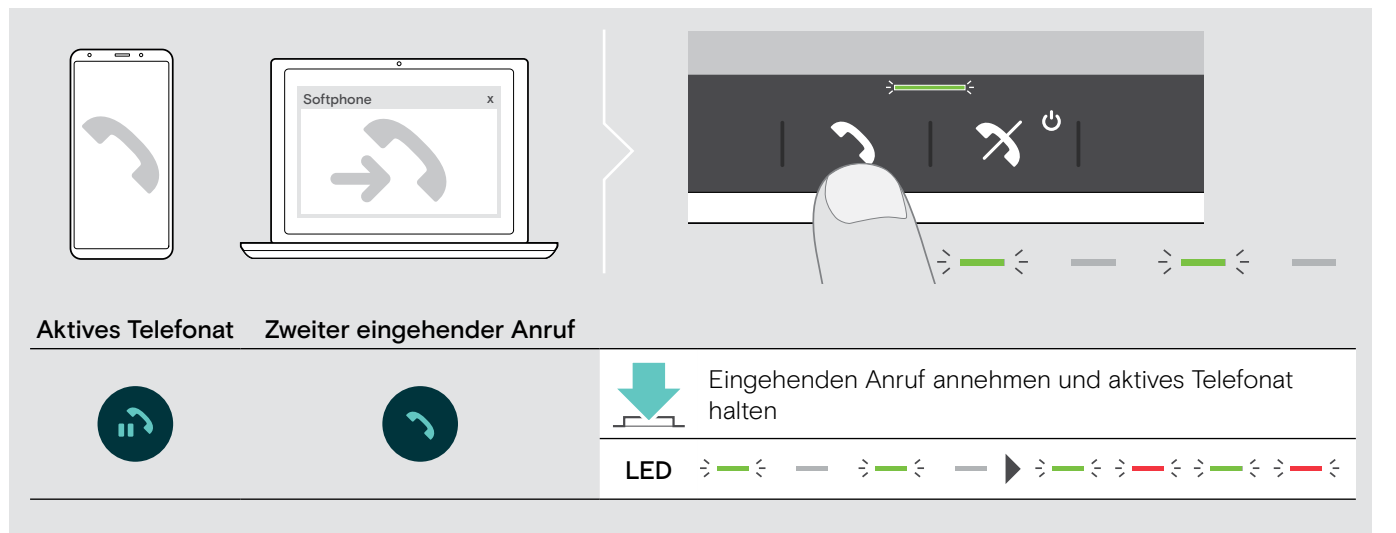

#### Zweiten Anruf abweisen

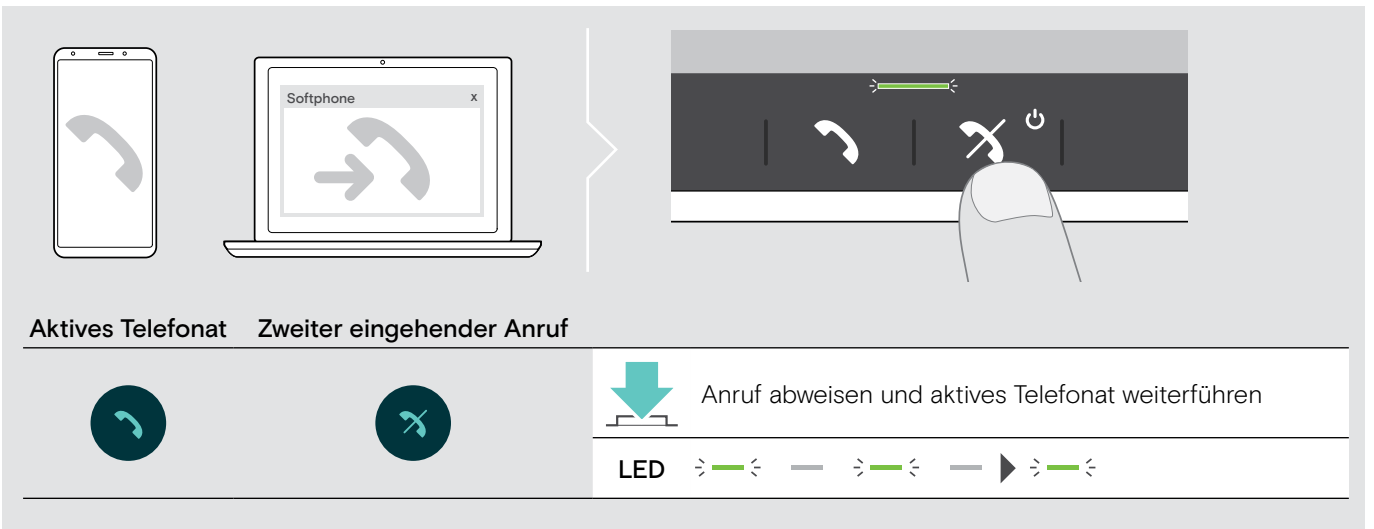

#### Zwischen den Telefonaten umschalten (makeln)

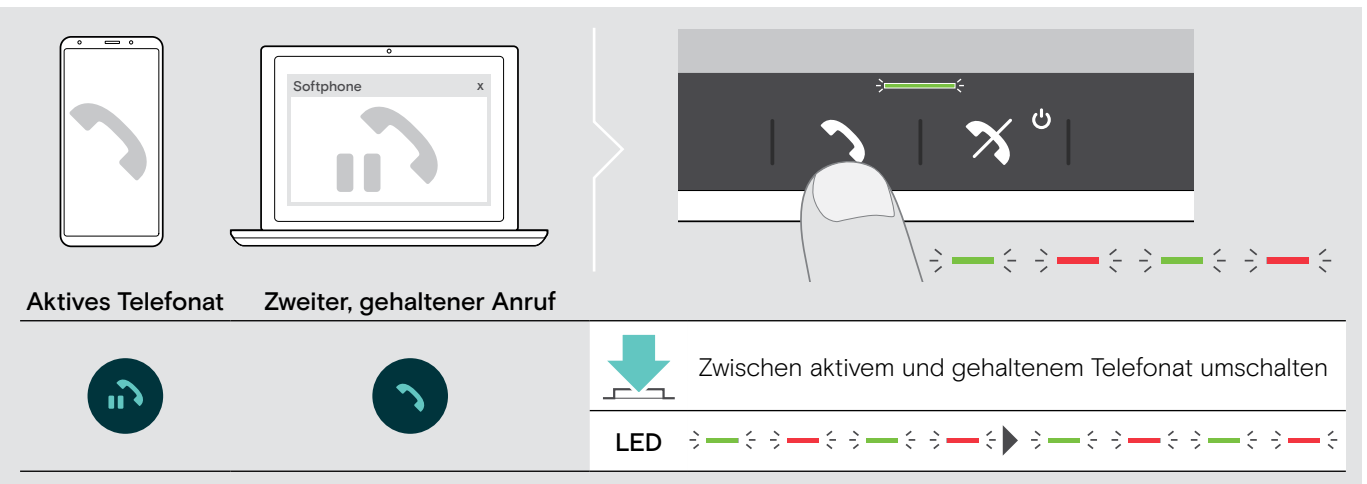

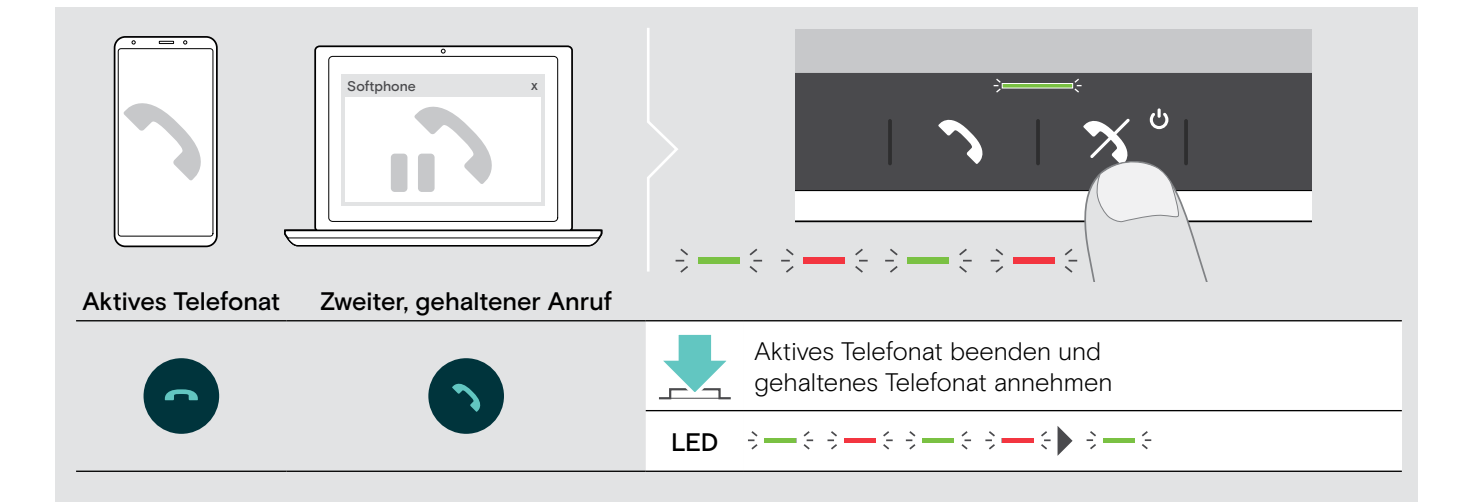

## <span id="page-26-0"></span>Telefonate zusammenführen – Konferenz

Zwei Telefonate – eines über USB, das andere über Bluetooth – können in eine Konferenz zusammengefügt werden.

#### Telefonate zusammenführen/trennen

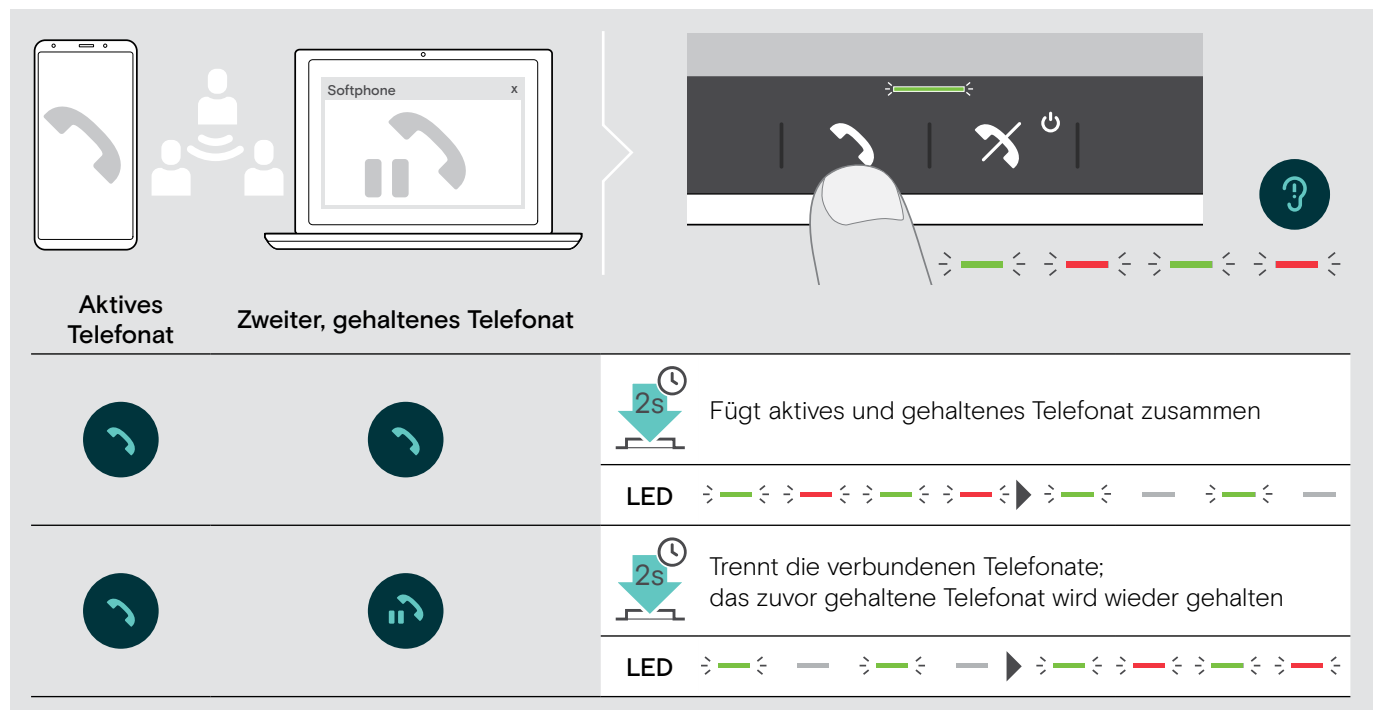

#### Zusammengeführte Telefonate beenden

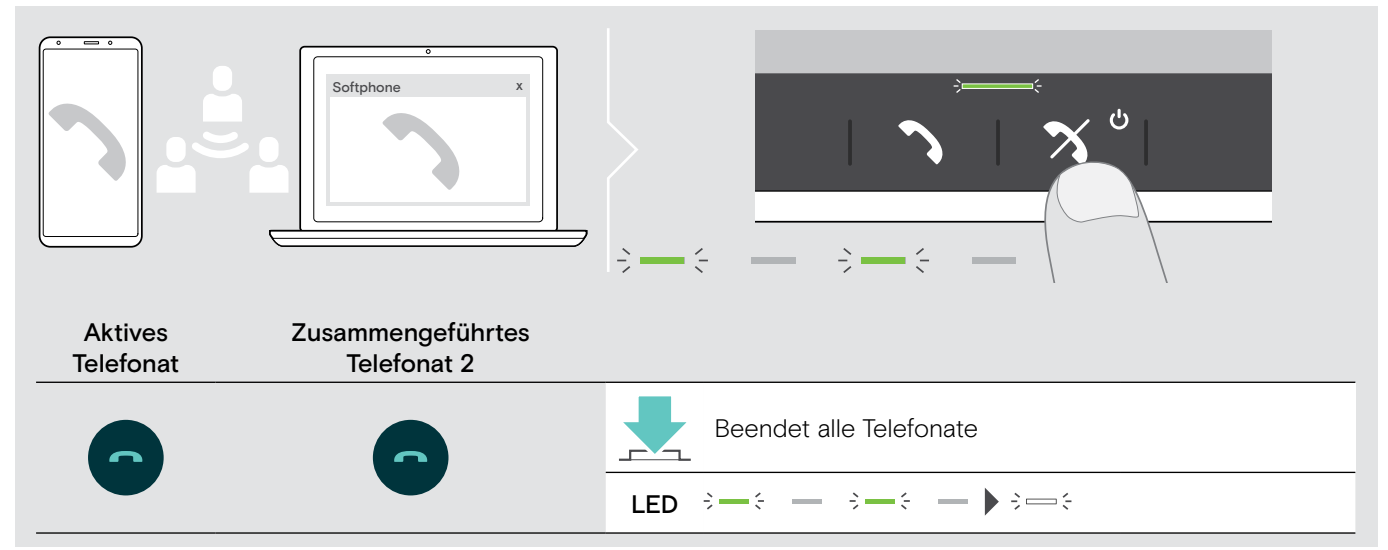

# <span id="page-27-0"></span>Mit dem Speakerphone Musik hören – Audiowiedergabe

Sie können Audio über ein verbundenes USB- oder Bluetooth-Gerät wiedergeben.

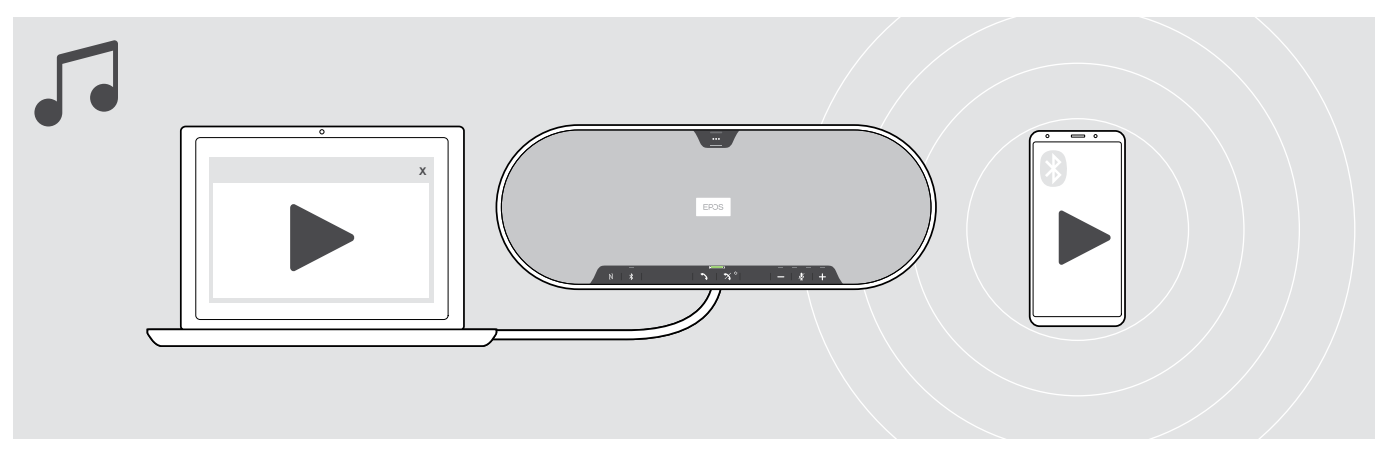

#### Aktive Audiowiedergabe steuern

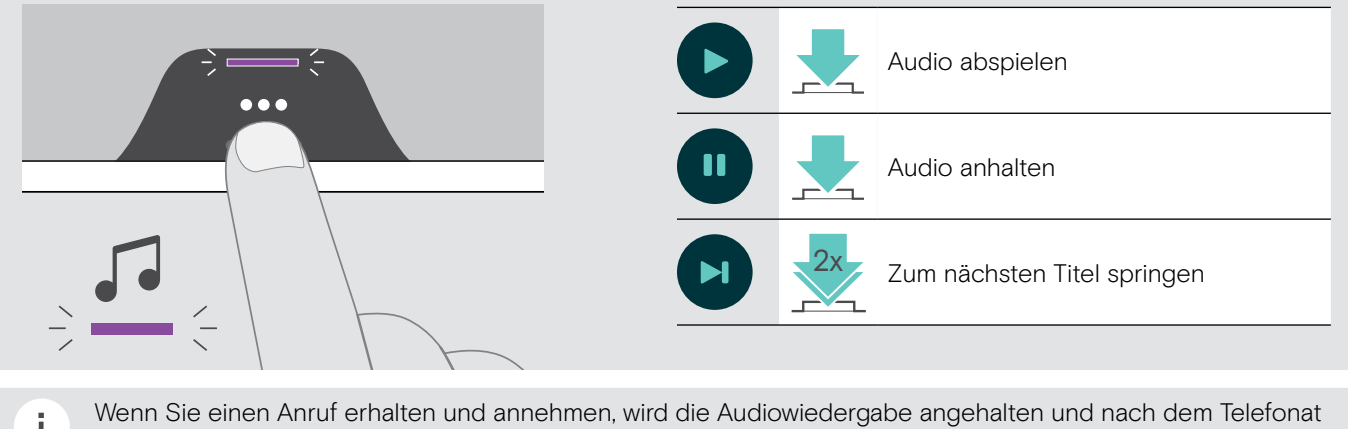

i, fortgesetzt – wenn die Funktion vom verbundenen Gerät unterstützt wird.

# <span id="page-28-0"></span>Gut zu wissen

# Zwischen Privat- und Gemeinschafts-Bluetooth®-Modus wechseln

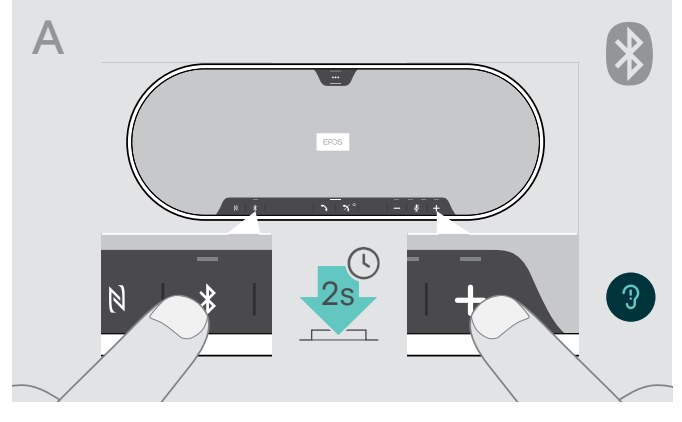

#### Privat-Modus aktivieren

i.

Wird ein Speakerphone als persönliches Gerät verwendet, versucht es automatisch, sich mit den letzten acht gekoppelten Geräten zu verbinden.

In diesem Fall empfiehlt sich der Privat-Modus.

> Drücken Sie die Tasten Bluetooth und +. Sie hören eine Sprachmeldung.

<span id="page-28-1"></span>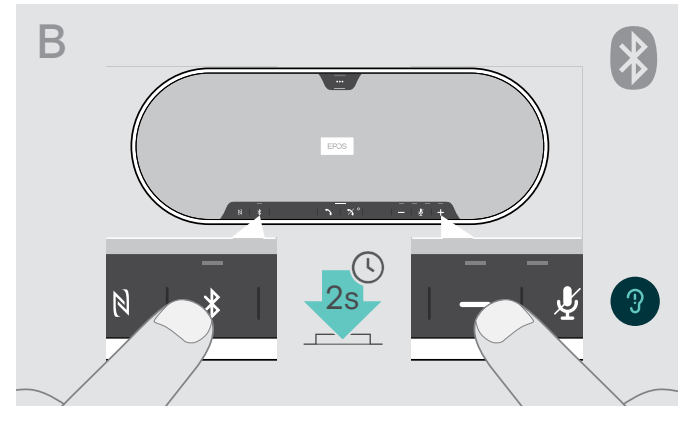

#### Gemeinschafts-Modus aktivieren

Wird das Speakerphone als geteiltes Gerät verwendet, ist eine automatische Verbindung mit zuvor gekoppelten Geräten möglicherweise nicht erwünscht.

In diesem Fall empfiehlt sich der Gemeinschafts-Modus (Standard). Das Koppeln muss in diesem Modus jedes Mal durchgeführt werden, wenn ein Gerät über Bluetooth verbunden wird.

> Drücken Sie die Tasten Bluetooth und –. Sie hören eine Sprachmeldung.

Nach Wechsel des Modus wird die Kopplungsliste gelöscht und Sie müssen die Geräte erneut koppeln (siehe Seite [16\)](#page-16-1).

## <span id="page-28-2"></span>Aus Standby-Modus aufwecken

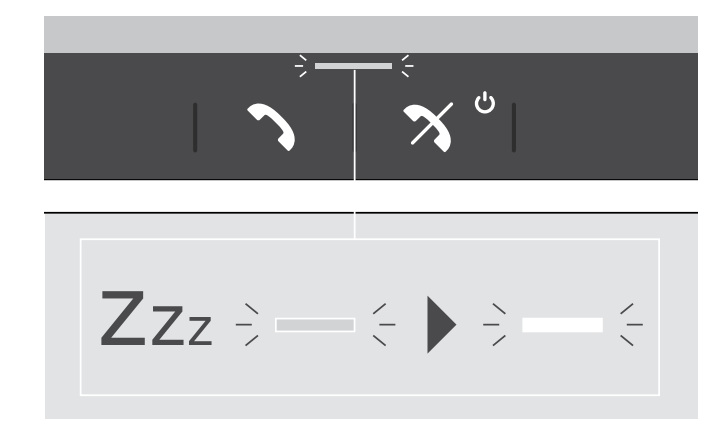

Das Speakerphone wechselt nach einiger Zeit automatisch in den Standby-Modus, um Energie zu sparen – abhängig von Verbindungsstatus, Aktivität etc.

Im Standby-Modus ist die Anruf- und Status-LED gedimmt, und alle anderen LEDs sind ausgeschaltet.

> Drücken Sie eine beliebige Taste, um den Standby-Modus zu beenden.

#### <span id="page-29-1"></span><span id="page-29-0"></span>Sprachmeldungen aktivieren/deaktivieren

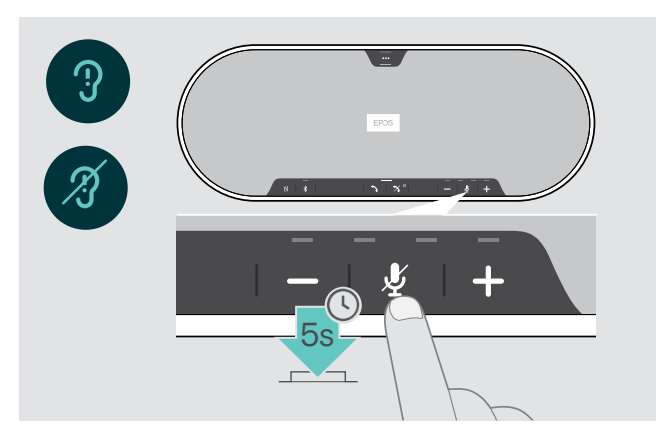

Im Ruhezustand (kein Telefonat und keine Musik):

> Halten Sie Taste Mikrofon stummschalten gedrückt, bis das Speakerphone eine Sprachmeldungen für ein- oder ausgeschaltet wiedergibt.

Sind die Sprachmeldungen deaktiviert, hören Sie stattdessen Töne.

 $\boldsymbol{\Xi}$ <sub>EPOS</sub> Connect

Sie können diese Einstellung auch über EPOS Connect ändern.

## Optionales Kensington®-Schloss verwenden

Sie können Ihr Speakerphone z. B. auf einem Tisch im Tagungsraum mit einem optionalen Kensington-Schloss sichern.

Sie können das Kensington-Schloss sowohl innen A als auch außen B am Produkt anschließen.

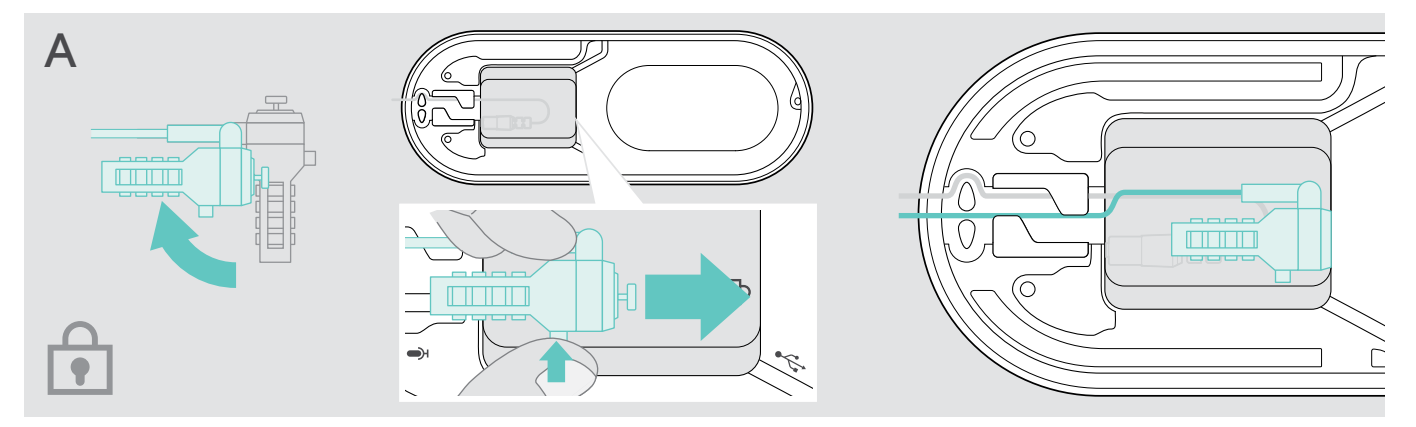

Die Öffnung für das Kensington-Schloss im Speakerphone ist optimiert für Kombinationsschlösser mit T-Bar-Schnittstelle und Draht mit einem Durchmesser von weniger als 5 mm.

- > Bringen Sie das Kabel an siehe Anleitung Kensington-Schloss.
- > Drehen Sie das Schloss und stecken Sie es in die vorgesehene Öffnung.
- > Verlegen Sie das Kabel im Kabelkanal, um es zu sichern.

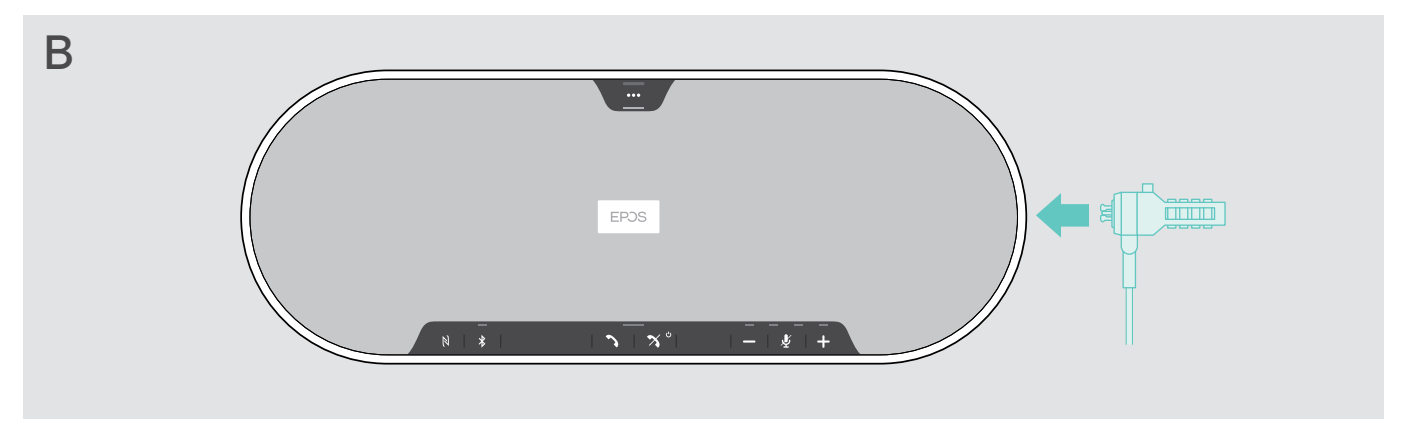

Der Kensington-Anschluss

- > Bringen Sie das Kabel an siehe Anleitung Kensington-Schloss.
- > Stecken Sie das Schloss in die Kensington-Anschluss.

# <span id="page-30-1"></span><span id="page-30-0"></span>Bluetooth®-Reichweite

Telefonate und Medienwiedergabe sind nur innerhalb der Bluetooth-Reichweite der Geräte möglich. Die Reichweite hängt von den Umgebungsbedingungen wie Wanddicke, Wandzusammensetzung usw. ab. Bei direkter Sichtverbindung beträgt die Reichweite der meisten Mobiltelefone und Bluetooth-Geräte bis zu 25 Meter.

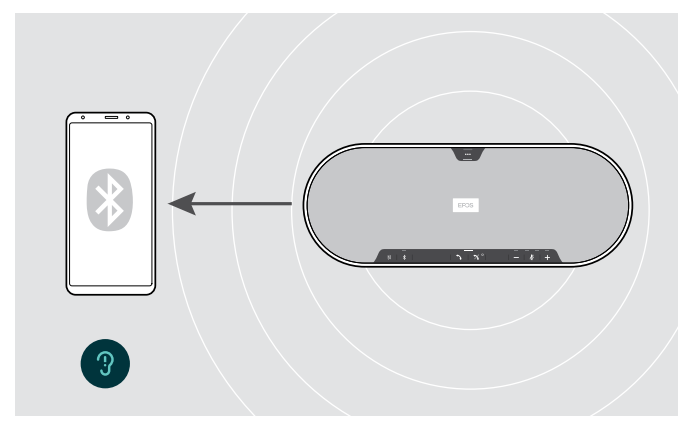

Wenn Sie die Bluetooth-Reichweite verlassen, verschlechtert sich zuerst die Audioqualität zuerst, danach werden die verbundenen Geräte getrennt.

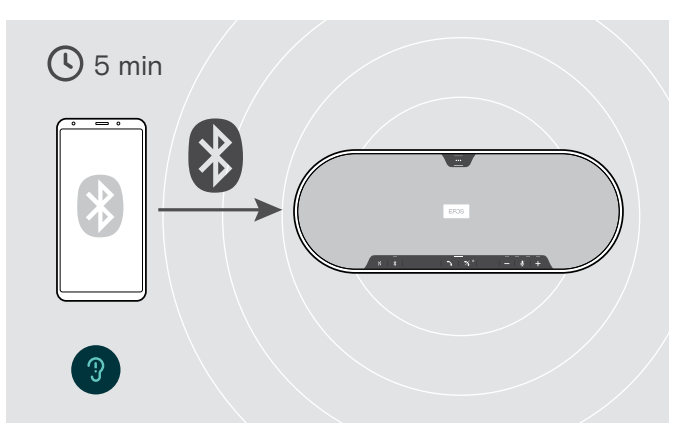

Wenn Sie sich innerhalb kurzer Zeit wieder in Bluetooth-Reichweite befinden, versucht das Speakerphone die Verbindung(en) wiederherzustellen – nur im persönlichen Modus.

Wenn Sie sich längere Zeit außerhalb der Bluetooth-Reichweite aufhalten:

> Drücken Sie die Bluetooth-Taste, um manuell eine Verbindung herzustellen.

## Dongle und Erweiterungsmikrofon aufbewahren

![](_page_30_Figure_10.jpeg)

![](_page_30_Figure_12.jpeg)

- > Stecken Sie das Dongle in die Halterung. > Trennen Sie den Stecker vom Speakerphone.
	- > Lösen Sie das Kabel aus den Halterungen, rollen Sie es auf und fixieren Sie es in der Halterung.

# <span id="page-31-1"></span><span id="page-31-0"></span>Produkte pflegen und aktualisieren

# Produkte reinigen

#### VORSICHT

#### Flüssigkeit kann die Elektronik des Produkts zerstören!

Sie kann in das Gehäuse des Produkts eindringen und einen Kurzschluss in der Elektronik verursachen.

- > Halten Sie Flüssigkeiten jeglicher Art von diesem Produkt fern.
- > Verwenden Sie auf keinen Fall Löse- oder Reinigungsmittel.
- > Reinigen Sie die obere Abdeckung des Produkts nicht mit dem Staubsauger.

![](_page_31_Figure_9.jpeg)

- > Trennen Sie das Speakerphone vor der Reinigung vom Netzteil.
- > Reinigen Sie das Produkt ausschließlich mit einem trockenen Tuch.
- > Reinigen Sie den Stoff mit einem Fusselroller.

# <span id="page-32-0"></span>Firmware der Produkte aktualisieren

Sie können die Firmware Ihres Speakerphones, Ihres Erweiterungsmikrofons und Ihres Dongles mithilfe der kostenlosen Software EPOS Connect aktualisieren.

- > Laden Sie die Software unter eposaudio.com/connect herunter.
- > Installieren Sie die Software. Zum Installieren benötigen Sie Administrator-Rechte, wenden Sie sich ggf. an Ihre IT-Abteilung.

#### Firmware des Speakerphones aktualisieren

![](_page_32_Figure_6.jpeg)

> Schließen Sie den USB-Stecker an die USB-Buchse an der Unterseite an.

![](_page_32_Figure_8.jpeg)

> Schließen Sie den USB-Stecker direkt an einen USB-C-Anschluss oder mit dem mitgelieferten Adapter an einen USB-A-Anschluss an.

#### > Starten Sie EPOS Connect.

EPOS Connect prüft, ob die installierte Firmware der aktuellen Version auf dem EPOS-Server entspricht. Aktualisieren Sie ggf. auf die neueste Version.

#### Firmware des Bluetooth-Dongles BTD 800 USB aktualisieren

![](_page_33_Figure_2.jpeg)

> Stecken Sie den Dongle in den USB-Anschluss Ihres Computers.

# 2 EPOS Connect x

> Starten Sie EPOS Connect. EPOS Connect prüft, ob die installierte Firmware der aktuellen Version auf dem EPOS-Server entspricht. Aktualisieren Sie ggf. auf die neueste Version.

![](_page_33_Figure_6.jpeg)

- > Öffnen Sie die Abdeckung an der Unterseite.
- > Schließen Sie den USB-Stecker an die USB-Buchse an.
- > Schließen Sie den USB-Stecker direkt an einen USB-C-Anschluss oder mit dem Adapter an einen USB-A-Anschluss an.

#### > Starten Sie EPOS Connect.

EPOS Connect prüft, ob die installierte Firmware der aktuellen Version auf dem EPOS-Server entspricht. Aktualisieren Sie ggf. auf die neueste Version.

# <span id="page-34-0"></span>Wenn Störungen auftreten ...

# Häufig gestellte Fragen

![](_page_34_Picture_387.jpeg)

Nehmen Sie Kontakt zu Ihrem EPOS-Partner auf, wenn mit Ihrem Produkt Probleme auftreten, die nicht in der Tabelle stehen bzw. sich nicht mit den genannten Lösungsvorschlägen beheben lassen. Den Partner Ihres Landes finden Sie auf eposaudio.com.

# <span id="page-35-0"></span>Liste der gekoppelten Geräte löschen

Kopplungsliste des Speakerphones löschen

![](_page_35_Figure_3.jpeg)

<span id="page-35-2"></span>Kopplungsliste des Dongles löschen

<span id="page-35-1"></span>![](_page_35_Figure_5.jpeg)

> Stecken Sie den Dongle in den USB-Anschluss Ihres Computers.

![](_page_35_Figure_7.jpeg)

> Halten Sie die Multifunktionstaste und die Bluetooth-Taste gedrückt, bis Sie eine Sprachmeldung hören.

Die LED blinkt 3-mal blau und zeigt an, dass die Kopplungsliste wird gelöscht wurde.

![](_page_35_Picture_10.jpeg)

- > Halten Sie die Taste des Dongles gedrückt, bis die LED blau und rot blinkt.
- > Drücken Sie 2-mal auf die Taste. Die LED blinkt 3-mal lila und zeigt an, dass die Kopplungsliste wird gelöscht wurde. Der Dongle wechselt in den Kopplungs-Modus.

## <span id="page-36-0"></span>Werkeinstellungen wiederherstellen

#### Werkeinstellungen des Speakerphones wiederherstellen

![](_page_36_Figure_3.jpeg)

> Halten Sie die Stummschalttaste und die Multifunktionstaste gedrückt, bis das Gerät neu gestartet wird.

Alle Einstellungen und die Kopplungsliste werden gelöscht.

Wenn Sie die Sprachmeldung "Nicht verfügbar" hören, ist das Wiederherstellen der Werkeinstellungen in EPOS Connect deaktiviert:

> Aktivieren Sie das Wiederherstellen der Werkeinstellungen in EPOS Connect oder wenden Sie sich an Ihre IT-Abteilung.

Gewicht

# <span id="page-37-0"></span>Technische Daten

#### Speakerphone EXPAND 80

![](_page_37_Picture_216.jpeg)

#### Netzteil

![](_page_37_Picture_217.jpeg)

• 2x Öffnung für Kensington-Schloss

#### Bluetooth-Dongle BTD 800 USB

![](_page_37_Picture_218.jpeg)

#### Bluetooth

**Bluetooth** 

**Reichweite** Übertragungsfrequenz

Ausgangsleistung

Typische Mikrofonempfindlichkeit

![](_page_37_Picture_219.jpeg)

![](_page_37_Picture_220.jpeg)

#### Erweiterungsmikrofon EXPAND 80 Mic

![](_page_38_Picture_101.jpeg)

#### Warenzeichen

Die Bezeichnung Bluetooth® sowie die Bluetooth-Marken sind Eigentum der Bluetooth SIG, Inc. DSEA A/S verwendet diese Marken in Lizenz.

Das N-Zeichen ist ein Markenzeichen oder eingetragenes Markenzeichen der NFC Forum, Inc. in den USA und anderen Ländern

USB Typ-C® und USB-C® sind Markenzeichen des USB Implementers Forum.

Kensington ist eine eingetragene Marke von ACCO Brands. Kensington The Professionals' Choice ist eine Marke von ACCO Brands.

Alle anderen eingetragenen und nicht eingetragenen Warenzeichen sind Eigentum ihrer jeweiligen Inhaber.

![](_page_39_Figure_0.jpeg)

# DSEA A/S

Kongebakken 9, DK-2765 Smørum, Denmark eposaudio.com